D01399880C

# TASCAM CA-XLR2d

# **Mikrofonadapter**

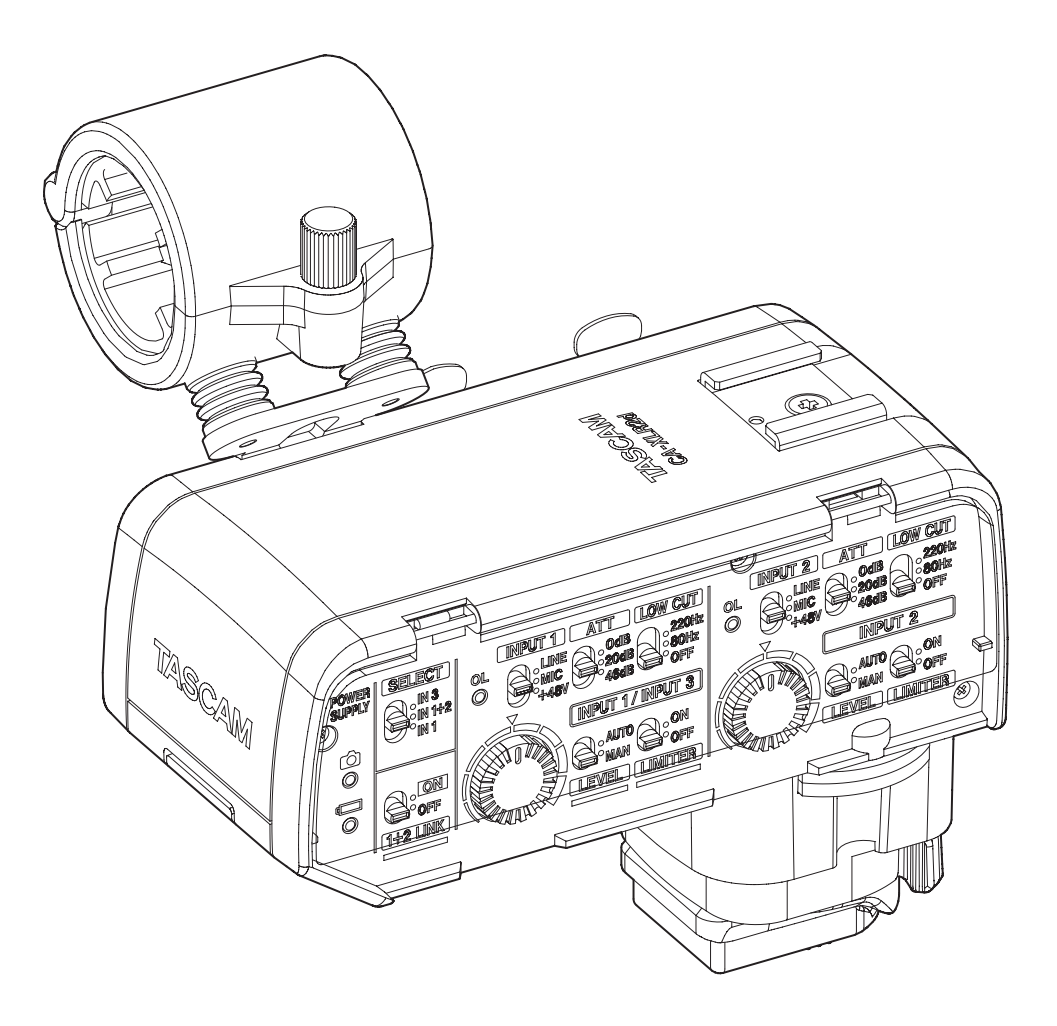

# **Referenzhandbuch**

## Inhaltsverzeichnis

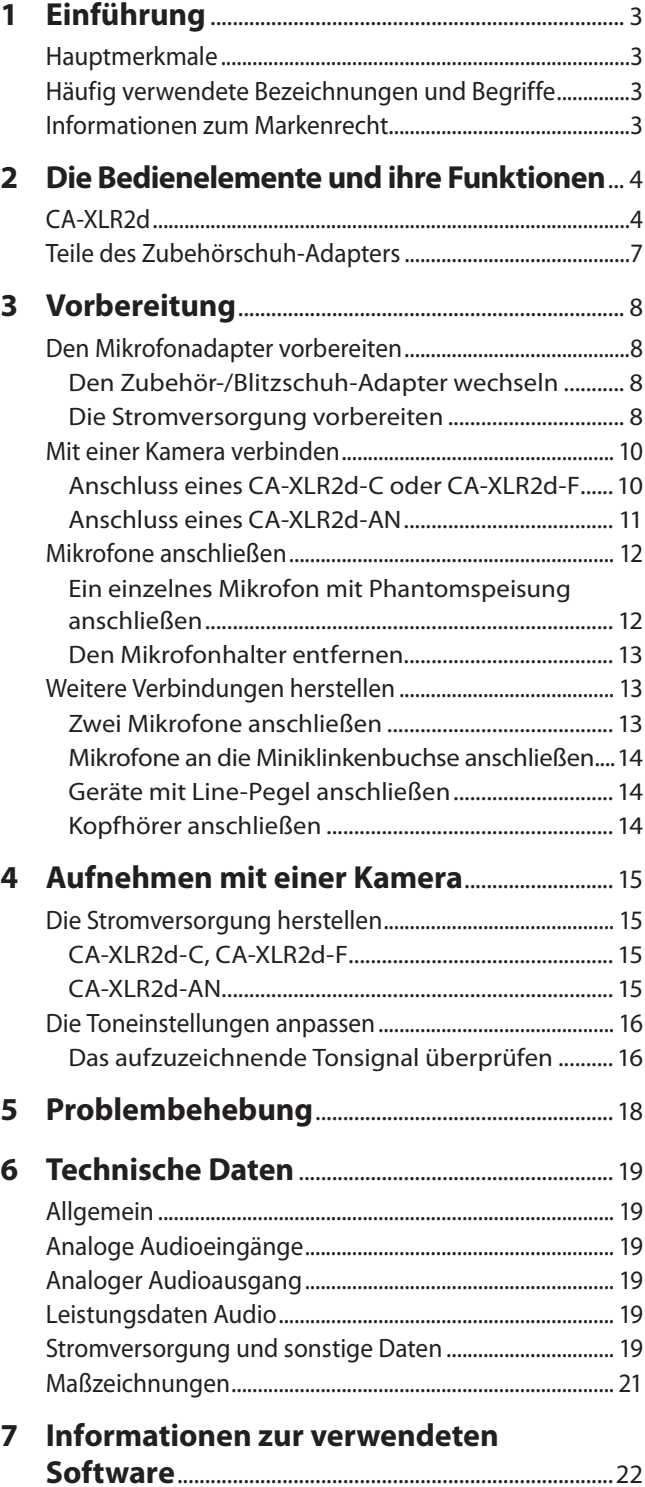

<span id="page-2-0"></span>Vielen Dank, dass Sie sich für Mikrofonadapter CA-XLR2d von Tascam entschieden haben.

Das vorliegende Referenzhandbuch soll Ihnen als Nachschlagewerk bei der täglichen Nutzung Ihres Tascam-Produkts dienen. Es enthält nicht die gesetzlich vorgeschriebenen allgemeinen Hinweise für den sicheren Gebrauch. Diese finden Sie auf den ersten Seiten der Gebrauchsanleitung, die mit dem Produkt geliefert wird. Bitte lesen und befolgen Sie die dort aufgeführten Hinweise zu Ihrer eigenen Sicherheit. Bewahren Sie dieses Handbuch gut auf, und geben Sie es immer zusammen mit dem CA-XLR2d weiter, da es zum Gerät gehört.

Die Bedienungsanleitung und das Referenzhandbuch können Sie auch von der deutschen Tascam-Website herunterladen:

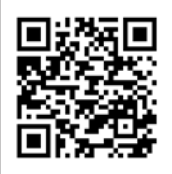

CA-XLR2d https://tascam.de/downloads/CA-XLR2d

#### **Hauptmerkmale**

- Mikrofonadapter für die Ergänzung einer spiegellosen Kamera um professionelle XLR-Audioeingänge
- Zwei XLR/TRS-Eingangsbuchsen erlauben es, je nach Situation die jeweils optimalen Mikrofone beim Filmen zu verwenden
- i Eingebaute Hochleistungs-A/D-Wandler ermöglichen die direkte, unverfälschte Übertragung von digitalem Audiomaterial an die Kamera (über den Zubehörschuh kompatibler Modelle von Canon und Fujifilm)
- Stromversorgung über die Kamera möglich (über den Zubehörschuh kompatibler Modelle von Canon und Fujifilm)
- i Integrierte HDDA-Mikrofonvorverstärker an den XLR/TRS-Eingängen für beste Klangqualität, geringes Rauschen und großen Dynamikbereich (Pegel umschaltbar Mikrofon/Line, zuschaltbare 48-Volt-Phantomspeisung)
- i 3,5-mm-Stereo-Miniklinkenbuchse mit Stromversorgung, so dass z. B. Richt-, Ansteck- und drahtlose Mikrofone angeschlossen werden können
- i Verwendung auch am Kaltschuh-Adapter anderer Kamerahersteller über analoge Audioverbindungen und Stromversorgung über mitgelieferten Batteriehalter
- Kaltschuh auf der Oberseite für die Befestigung von Mikrofonen, Drahtlos-Empfängern und anderen Geräten mit Kamerafuß
- Analoger Audioausgang, nutzbar auf zwei Arten:
	- **−** Kameramodus ( **○**) für die Tonübertragung zum Mikrofoneingang der Kamera
	- **−** Kopfhörermodus ( ) für das Direktabhören mit Kopfhörern
- i Mit den separat erhältlichen Zubehörschuh-Adaptern CA-AK1-C und CA-AK1-F lässt sich dasselbe Gerät mit kompatiblen Kameras von Canon und Fujifilm verwenden
- Schaltbare Pegelabsenkung (0 dB / 20 dB / 46 dB)
- Schaltbares Tiefenfilter (Aus / 80 Hz / 220 Hz)
- i Limiter
- i Automatische Pegelanpassung für gleichmäßigen Aufnahmepegel
- i Übersteuerungsanzeigen für jeden Kanal
- i Eingangspegel, Mischpegel und Limiter der Eingänge 1 und 2 lassen sich koppeln, zum Beispiel bei Verwendung eines Stereomikrofons
- i Kabelhalter sorgt für Ordnung an der Kamera

#### **Häufig verwendete Bezeichnungen und Begriffe**

- Anschlüsse des CA-XLR2d sowie Bedienelemente und ihre Einstellungen sind mit Fettschrift hervorgehoben. Beispiel: **LOW CUT**
- i Ergänzende Informationen oder wichtige Hinweise sind in diesem Handbuch wie folgt gekennzeichnet:

#### **Tipp**

*Nützliche Praxistipps.*

#### **Anmerkung**

*Ergänzende Erklärungen und Hinweise zu besonderen Situationen.*

#### **WICHTIG**

*Besonderheiten, die bei Nichtbeachtung zu Sachschäden, Datenverlust oder unerwartetem Verhalten des Geräts führen können.*

#### V**VORSICHT**

*Wenn Sie so gekennzeichnete Hinweise nicht beachten, besteht ein Risiko von leichten oder mittelschweren Verletzungen (beispielsweise Hörschäden).*

#### **Informationen zum Markenrecht**

- TASCAM ist eine eingetragene Marke der TEAC Corporation.
- Andere in diesem Dokument genannte Firmenbezeichnungen, Produktnamen und Logos sind als Marken bzw. eingetragenen Marken das Eigentum ihrer jeweiligen Inhaber.

# <span id="page-3-0"></span>2 − Die Bedienelemente und ihre Funktionen

#### **CA-XLR2d**

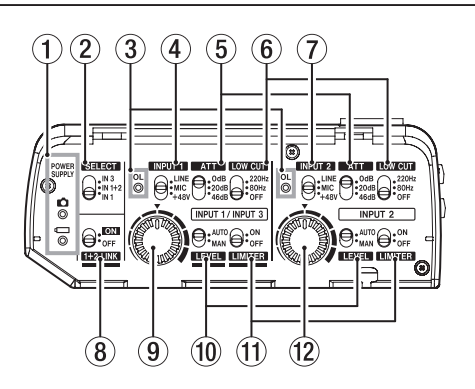

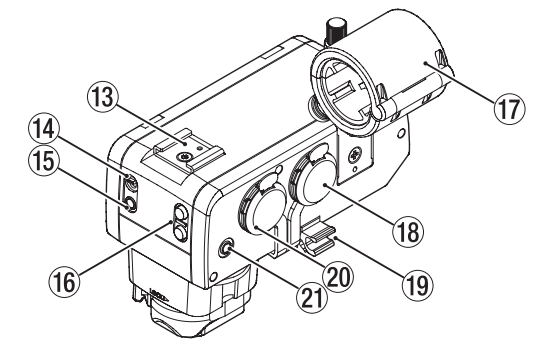

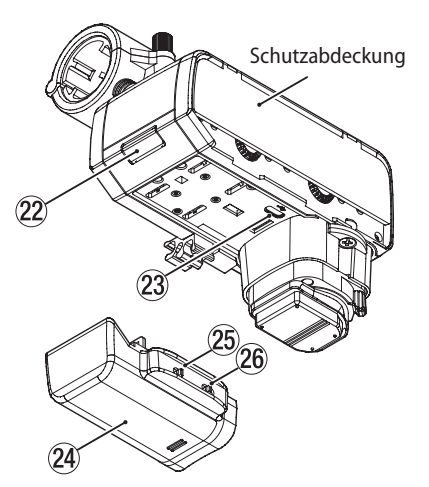

#### 1 **Stromversorgungsanzeigen (POWER SUPPLY)**

Zeigen die Stromquelle und die verbleibende Batterieladung an.

Das Lämpchen blinkt schnell, wenn die Batterieladung zu neige geht. Wechseln Sie in diesem Fall die Batterien/Akkus.

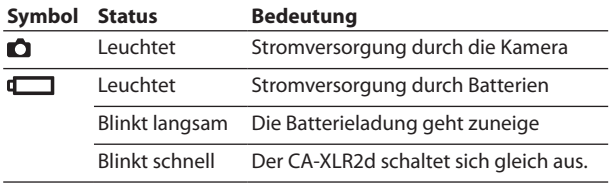

#### 2 **Eingangswahlschalter (SELECT)**

Wählen Sie hiermit, welche Eingänge über den Zubehörschuh an die Kamera geleitet werden sollen.

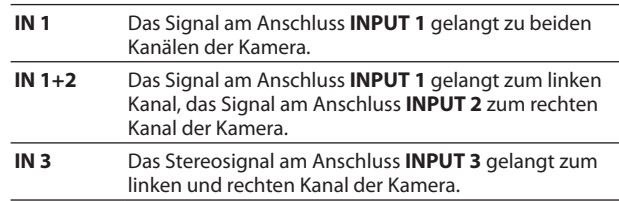

#### **Anmerkung**

*Wenn IN 1 ausgewählt ist und der Schalter 1+2 LINK (*8*) nicht auf ON gestellt ist, wirkt die Einstellung von INPUT 2 auf den rechten Kanal.*

#### 3 **Übersteuerungsanzeigen (OL)**

Leuchten, wenn der entsprechende Eingangssignalpegel so hoch ist, dass Verzerrungen auftreten können.

Um eine hohe Audioqualität zu erreichen, stellen Sie den Schalter **ATT** (Pegelabsenkung) (5) und die Eingangspegelregler (9, 12) so ein, dass diese Anzeigen nicht aufleuchten. Wenn die Audioübertragung digital erfolgt, überprüfen Sie die Aussteuerungsanzeigen der Kamera.

#### 4 **Wahlschalter für Eingang 1 (INPUT 1)**

Stellen Sie diesen Schalter entsprechend dem Gerät ein, das an **INPUT 1** angeschlossen ist.

| <b>LINE</b> | Wählen Sie diese Einstellung, wenn Sie einen<br>Line-Ausgang eines Mischpults oder eines anderen<br>externen Geräts anschließen.                               |
|-------------|----------------------------------------------------------------------------------------------------|
| <b>MIC</b>  | Wählen Sie diese Einstellung, wenn Sie ein dynami-<br>sches Mikrofon oder andere Geräte mit Mikrofonpegel<br>anschließen, die keine Phantomspeisung benötigen. |
| +48V        | Wählen Sie diese Einstellung, wenn Sie ein Konden-                                                                                                    |

satormikrofon anschließen, das Phantomspeisung benötigt.

#### **WICHTIG**

- **•** *Den Schalter INPUT nicht auf +48V stellen, wenn Sie Mikrofone anschließen, die keine Phantomspeisung benötigen.*
- **•** *Keine Mikrofone anschließen oder trennen, wenn dieser Schalter auf +48V steht. Andernfalls kann es zu lauten Geräuschen kommen, die Ihr Gehör oder Ihre Geräte schädigen.*

#### **Anmerkung**

- **•** *Wenn der Schalter SELECT (*2*) auf IN 3 steht, hat der Schalter INPUT 1 keine Wirkung.*
- **•** *In den Einstellungen LINE und MIC wird keine Phantomspeisung bereitgestellt.*
- 5 **Schalter für Pegelabsenkung (ATT)**

Hiermit ändern Sie die Eingangsempfindlichkeit, um Verzerrungen des Audiosignals bei hohen Eingangspegeln zu vermeiden.

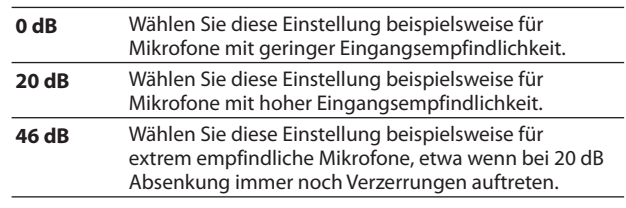

Wenn die Übersteuerungsanzeigen (3) auch bei niedrigeren Eingangspegeln aufleuchten, stellen Sie diese Schalter auf einen höheren Wert ein. Leuchten Sie weiterhin auf, verringern Sie den Pegel an der Schallquelle oder vergrößern Sie den Abstand zwischen Schallquelle und Mikrofon.

#### **Anmerkung**

*Die Einstellung dieses Schalters hat keine Wirkung, wenn der Schalter INPUT 1 (*4*) oder INPUT 2 (*7*) auf LINE steht.* 

6 **Schalter für Tiefenabsenkung (LOW CUT)** Das eingebaute Tiefenfilter kann unerwünschte tieffrequente Anteile im Signal dämpfen, wie sie etwa von Klimaanlagen, Lüftern oder Wind hervorgerufen werden.

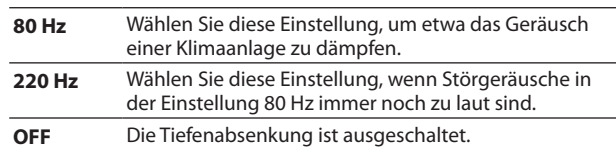

#### 7 **Wahlschalter für Eingang 2 (INPUT 1)**

Stellen Sie diesen entsprechend dem Gerät ein, das an **INPUT 2** angeschlossen ist.

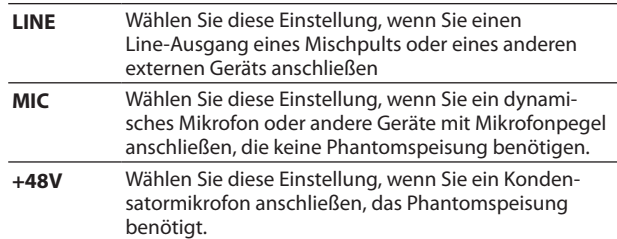

#### **WICHTIG**

- **•** *Den Schalter INPUT nicht auf +48V stellen, wenn Sie Mikrofone anschließen, die keine Phantomspeisung benötigen.*
- **•** *Keine Mikrofone anschließen oder trennen, wenn dieser Schalter auf +48V steht. Andernfalls kann es zu lauten Geräuschen kommen, die Ihr Gehör oder Ihre Geräte schädigen.*

#### **Anmerkung**

*In den Einstellungen LINE und MIC wird keine Phantomspeisung bereitgestellt.*

#### 8 **Schalter für Stereokopplung (1+2 LINK)**

Hiermit koppeln Sie die Einstellungen für Eingang 2 an die Einstellungen für Eingang 1.

Nutzen Sie diese Möglichkeit beispielsweise, wenn Sie mit einem Stereomikrofon aufnehmen.

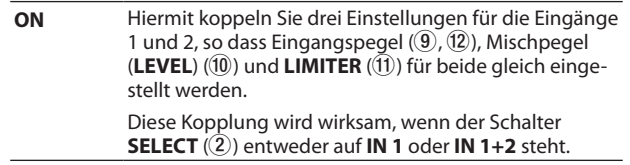

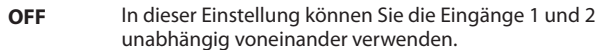

#### 9 **Eingangspegelregler für Eingänge 1 und 3**

Stellen Sie hiermit den Eingangspegel manuell ein, wenn der Schalter **LEVEL** (0) auf **MAN** steht. In Minimalstellung des Reglers ist der Eingang stummgeschaltet.

Die Auswirkung des Reglers hängt von der Stellung der folgenden Schalter ab:

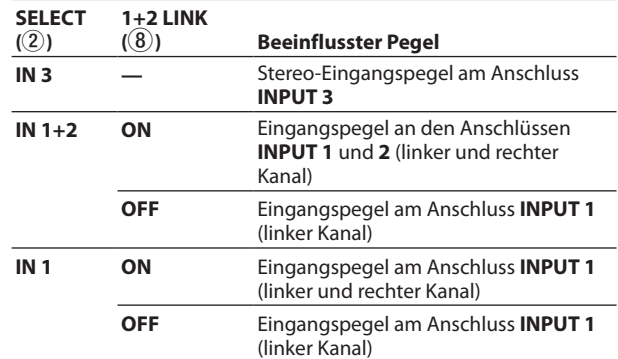

#### **Anmerkung**

- **•** *Wenn der Schalter LEVEL (*0*) auf AUTO steht, hat der Pegelregler keine Funktion.*
- **•** *Bei sehr lauten Signalen kann es zu Verzerrungen kommen, auch wenn der Schalter LIMITER (*q*) auf ON steht. Verringern Sie in einem solchen Fall den Eingangspegel oder vergrößern Sie den Abstand zwischen der Schallquelle und dem Mikrofon.*
- 0 **Schalter für automatische/manuelle Pegeleinstellung (LEVEL)**

Hiermit wählen Sie zwischen automatischer und manueller Pegelaussteuerung.

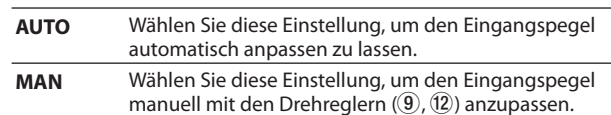

#### **Anmerkung**

*Wenn der Schalter 1+2 LINK (*8*) auf ON steht, haben die Einstellungen des Schalters INPUT 2 keine Auswirkung und es werden stattdessen die Einstellungen des Schalters INPUT 1 übernommen.*

#### *(1)* $Ein-/Ausschalter für den LIMITER$

Hiermit schalten Sie den Limiter ein und aus.

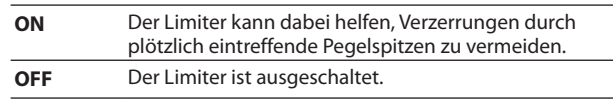

- **−** Wenn der Schalter **SELECT** (2) auf **IN 1** und der Schalter **1+2 LINK** (8) auf OFF steht, wirkt sich die Limiter-Funktion auf das Signal an **INPUT 1** aus, das als linker Kanal zur Kamera gelangt.
- **−** Wenn der Schalter **SELECT** (2) auf **IN 1** und der Schalter **1+2 LINK** (8) auf **ON** steht, wirkt sich die Limiter-Funktion auf das Signal an **INPUT 1** aus, das als linker und rechter Kanal zur Kamera gelangt.

#### **Anmerkung**

- **•** *Wenn der Schalter 1+2 LINK (*8*) auf ON steht, haben die Einstellungen des Schalters INPUT 2 keine Auswirkung und es werden stattdessen die Einstellungen des Schalters INPUT 1 übernommen.*
- **•** *Verzerrungen durch übermäßig hohe Signalanteile können auch bei aktiviertem Limiter auftreten. Verringern Sie in einem solchen Fall den Eingangspegel oder vergrößern Sie den Abstand zwischen der Schallquelle und dem Mikrofon.*

# 2 − Die Bedienelemente und ihre Funktionen

#### w **Eingangspegelregler für Eingang 2**

Stellen Sie hiermit den Eingangspegel manuell ein, wenn der Schalter **LEVEL** (0) auf **MAN** eingestellt ist. In Minimalstellung des Reglers ist der Eingang stummgeschaltet.

Die Auswirkung des Reglers hängt von der Stellung der folgenden Schalter ab:

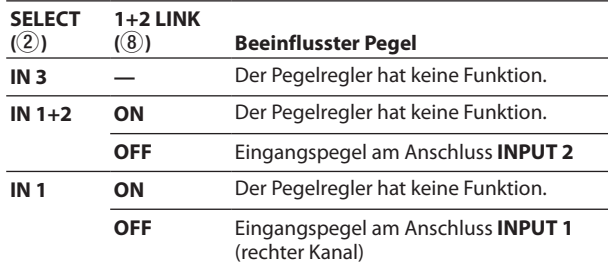

#### **Anmerkung**

- **•** *Wenn der Schalter LEVEL (*0*) auf AUTO steht, hat der Pegelregler keine Funktion.*
- **•** *Bei sehr lauten Signalen kann es zu Verzerrungen kommen, auch wenn der Schalter LIMITER (*q*) auf ON steht. Verringern Sie in einem solchen Fall den Eingangspegel oder vergrößern Sie den Abstand zwischen der Schallquelle und dem Mikrofon.*

#### e **Zubehörschuh (passiver Blitzschuh-Adapter)** Dies ist ein passiver Blitzschuh-Adapter.

#### **WICHTIG**

- **•** *Hier keine Geräte mit Zubehörschuhen befestigen, die Stecker oder andere hervorstehende Teile haben. Andernfalls könnten dieses und das angeschlossene Gerät beschädigt werden.*
- **•** *Hier auch keine schweren Geräte befestigen. Andernfalls könnten durch ihr Gewicht Schäden entstehen oder sie könnten herunterfallen.*

#### **(14) Ausgangsschalter (OUTPUT)**

Stellen Sie den Schalter entsprechend dem am Anschluss **OUTPUT** (15) angeschlossenen Gerät und der Anwendung ein.

- Wählen Sie diese Einstellung, wenn Sie eine Verbindung mit  $\bullet$ einem Mikrofon- oder Line-Eingang der Kamera herstellen. Die Tasten **Ω VOLUME +/-** (16) haben in diesem Fall keine Funktion.
- Ω Wählen Sie diese Einstellung, wenn Sie einen Kopfhörer anschließen. Mit den Tasten **ΩVOLUME +/-** (16) können Sie die Abhörlautstärke anpassen.

#### **WICHTIG**

*Nutzen Sie die Stellung Kopfhörer ( ) nicht mit einer analogen Verbindung zu einer Kamera. Wenn Sie mit den Tasten VOLUME +/– (*y*) nahezu den Maximalpegel einstellen, kann je nach Empfindlichkeit der Kameraeingang überlastet und beschädigt werden.*

#### **Anmerkung**

*In Stellung Kamera ( ) ist der Ausgangspegel am Anschluss OUTPUT fest eingestellt. Welche Eingangsverstärkung am Kameraeingang empfehlenswert ist, entnehmen Sie bitte der Liste der unterstützten Kameramodelle (https://tascam.de/ downloads/CA-XLR2d).*

#### **(15) Ausgangsbuchse (OUTPUT)**

Diesen Ausgang können Sie auf zwei Arten nutzen:

- **−** als Kopfhörerausgang zum Abhören des analogen Signals mit einem Kopfhörer oder
- **−** als Kameraausgang um das analoge Signal an eine Kamera weiterzuleiten.

Stellen Sie den Schalter **OUTPUT** (14) entsprechend dem angeschlossenen Gerät und der Anwendung ein.

#### **WICHTIG**

- **•** *Nutzen Sie die Stellung Kopfhörer ( ) nicht mit einer analogen Verbindung zu einer Kamera. Wenn Sie mit den Tasten VOLUME +/– (*y*) nahezu den Maximalpegel einstellen, kann je nach Empfindlichkeit der Kameraeingang überlastet und beschädigt werden.*
- **•** *Um das an die Kamera geleitete Analogsignal mitzuhören, verwenden Sie Splitter- und Dämpfungskabel aus den Zubehörsets TASCAM AK-DR11C oder AK-DR11CMKII. [\(Siehe "Abhören über den CA-XLR2d-AN" auf Seite 16.\)](#page-15-1)*

#### y **Lautstärketasten (VOLUME +/–)**

- **Wenn der Schalter OUTPUT** (14) auf Kopfhörer ( $\Omega$ ) eingestellt ist, können Sie den Ausgangspegel am Anschluss **OUTPUT** (15) in 25 Stufen anpassen.
- **−** Drücken Sie beide Tasten gleichzeitig, um einen mittleren Wert einzustellen. Die Einstellung bleibt bis zum erneuten Einschalten des Geräts erhalten.

#### V**VORSICHT**

*Bedenken Sie, dass das Abhören mit großer Lautstärke schon nach kurzer Zeit Ihr Gehör beeinträchtigen oder schädigen kann.*

#### **17** Mikrofonhalter

Hier können Sie ein Mikrofon mit einem Durchmesser von 19–23 mm befestigen. (Siehe "Ein einzelnes Mikrofon mit [Phantomspeisung anschließen" auf Seite 12.\)](#page-11-1) Der Halter lässt sich auch entfernen, wenn Sie ihn nicht benötigen. (Siehe "Den Mikrofonhalter entfernen" auf [Seite 13.\)](#page-12-1)

#### **18** Eingangsbuchse 1 (INPUT 1)

Diese Eingangsbuchse ist für den Anschluss von Mikrofonen und anderen Tonquellen vorgesehen. Phantomspeisung ist zuschaltbar.

#### V**VORSICHT**

- **•** *Schalten Sie den Batteriepack oder die Kamera aus, bevor Sie eine Audioverbindung herstellen oder trennen.*
- **•** *Achten Sie vor dem Verbinden/Trennen außerdem darauf, dass der Schalter INPUT 1 (*4*) nicht auf +48V eingestellt ist. Andernfalls kann es zu lauten Geräuschen kommen, die Ihr Gehör oder Ihre Geräte schädigen.*
- **•** *Stellen Sie den Schalter INPUT 1 (*4*) nicht auf +48V, wenn das angeschlossene Mikrofon keine Phantomspeisung benötigt.*
- **•** *Wenn Sie mit nur einem Mikrofon aufnehmen wollen, verbinden Sie es mit Eingang 1 (INPUT 1).*

#### o **Kabelhalter**

Dies ist ein Halter für Mikrofonkabel. Befestigen Sie die Kabel entsprechend, damit keine Geräusche entstehen.

#### <span id="page-6-0"></span>p **Eingangsbuchse 2 (INPUT 2)**

Diese Eingangsbuchse ist für den Anschluss von Mikrofonen und anderen Tonquellen vorgesehen. Phantomspeisung ist zuschaltbar.

#### V**VORSICHT**

- **•** *Schalten Sie den Batteriepack oder die Kamera aus, bevor Sie ein Mikrofon oder ein anderes Gerät anschließen oder trennen.*
- **•** *Achten Sie vor dem Verbinden/Trennen außerdem darauf, dass der Schalter INPUT 2 (*7*) nicht auf +48V eingestellt ist. Andernfalls kann es zu lauten Geräuschen kommen, die Ihr Gehör oder Ihre Geräte schädigen.*
- **•** *Stellen Sie den Schalter INPUT 2 (*7*) nicht auf +48V, wenn das angeschlossene Mikrofon keine Phantomspeisung benötigt.*
- **•** *Wenn Sie mit nur einem Mikrofon aufnehmen wollen, verbinden Sie es mit der Eingang 1 (INPUT 1).*

#### a **Eingangsbuchse 3 (INPUT 3)**

Diese Eingangsbuchse ist für den Anschluss von Mikrofonen und anderen Tonquellen vorgesehen. Sie liefert Versorgungsspannung für Kleinmikrofone (2,7 Volt).

s **Entriegelungstaste des Batteriehalters** Mit dieser Taste entriegeln Sie den Batteriehalter.

#### d **USB-Anschluss**

Dieser USB-Anschluss (Micro-B-Buchse) ist speziell für Firmware-Updates vorgesehen. Einzelheiten zur Aktualisierung finden Sie in einer separaten Anleitung, die wir bei Veröffentlichung eines Firmware-Updates bereitstellen.

#### **WICHTIG**

*Dieser Anschluss kann nicht anderweitig, wie beispielsweise für die Stromversorgung, verwendet werden.*

#### f **Batteriehalter**

Sie können den Mikrofonadapter mit Batterien betreiben, wenn beispielsweise

- **−** die Stromversorgung über die Kamera nicht möglich ist,
- **−** Sie die Kamerabatterie nicht strapazieren möchten oder
- **−** wenn die Kamerabatterie, die Betriebsbedingungen oder andere Faktoren es erforderlich machen.

#### g **Batteriestrom ein/aus (BATTERY POWERED)**

Stellen Sie diesen Schalter auf **ON**, um das Gerät mit Batterien zu betreiben. Wählen Sie **OFF**, wenn das Gerät über die Kamera mit Strom versorgt werden soll.

#### **WICHTIG**

- **•** *Wenn Sie den Batteriehalter befestigen und das Gerät zum ersten Mal einschalten, stellen Sie diesen Schalter auf OFF.*
- **•** *Da das Eingangssignal beim Betätigen des Schalters BATTERY POWERED (*g*) stummgeschaltet wird, sollten Sie die Aufnahme mit der Kamera vorher vorübergehend stoppen.*

#### h **Wahlschalter für Batterietyp**

Wählen Sie hier den Typ der verwendeten Batterien/Akkus. Die Angabe dient dazu, die verbleibende Batteriekapazität anzuzeigen und um zu bestimmen, ob diese für den ordnungsgemäßen Betrieb ausreicht.

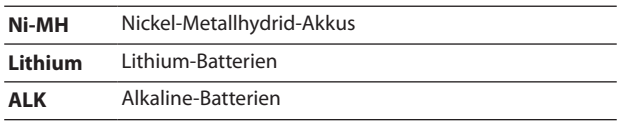

#### **Teile des Zubehörschuh-Adapters**

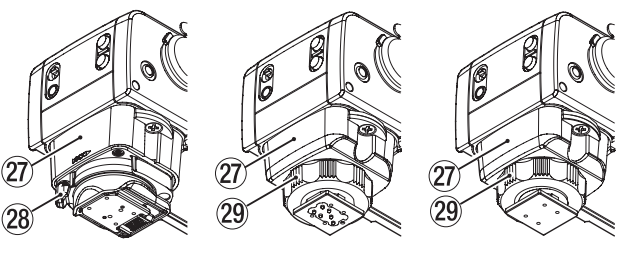

CA-XLR2d-C CA-XLR2d-F CA-XLR2d-AN

#### <span id="page-6-1"></span>j **Zubehör-/Blitzschuh-Adapter**

Es stehen drei Arten von Adaptern für verschiedene Kameras zur Verfügung. Montieren Sie den zur verwendeten Kamera passenden Adapter und ziehen Sie die Befestigungsschrauben an.

Sie können diesen Austausch selbst vornehmen. Weitere Einzelheiten finden Sie im Abschnitt ["Den Zubehör-/Blitz](#page-7-1)[schuh-Adapter wechseln" auf Seite 8.](#page-7-1)

Eine Liste der mit dem Gerät erfolgreich getesteten Kameramodelle finden Sie auf der deutschsprachigen Downloadseite (https://tascam.de/downloads/CA-XLR2d).

#### **WICHTIG**

- **•** *Berühren Sie die Anschlüsse nicht direkt mit den Fingern.*
- **•** *Schalten Sie immer die Kamera aus, bevor Sie den CA-XLR2d mit einer Kamera verbinden oder von ihr trennen.*
- **•** *Nachdem Sie den CA-XLR2d an einer Kamera angebracht haben, sichern Sie ihn mit dem Verriegelungshebel oder dem Feststellrad, damit er nicht herunterfallen kann (siehe unten).*

#### k **Verriegelungshebel (CA-XLR2d-C)**

Um den CA-XLR2d an der Kamera zu sichern, schieben Sie den Verriegelungshebel in Richtung LOCK > (Siehe "Den [CA-XLR2d-C oder CA-XLR2d-F an einer Kamera befestigen"](#page-9-1)  [auf Seite 10.\)](#page-9-1)

#### **Anmerkung**

*Um den Verriegelungshebel zu lösen, drücken Sie gleichzeitig die Entriegelungstaste.*

#### l **Feststellrad (CA-XLR2d-F/CA-XLR2d-AN)**

Um den CA-XLR2d an der Kamera zu sichern, drehen Sie das Feststellrad von oben betrachtet im Uhrzeigersinn. (Siehe ["Mit einer Kamera verbinden" auf Seite 10](#page-9-2) und "Den [CA-XLR2d-AN an einer Kamera befestigen und mit dem](#page-10-1)  [Analogeingang verbinden" auf Seite 11.](#page-10-1))

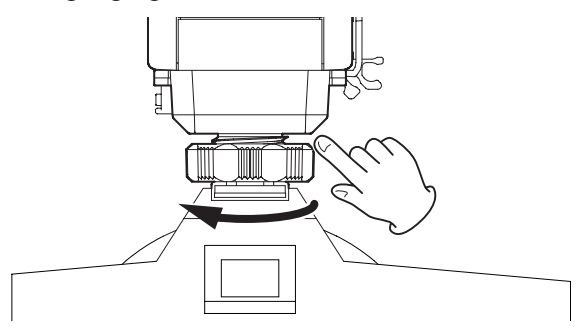

#### <span id="page-7-0"></span>**Den Mikrofonadapter vorbereiten**

In diesem Abschnitt erfahren Sie, wie Sie den CA-XLR2d für die Verwendung mit einer Kamera vorbereiten.

#### <span id="page-7-1"></span>**Den Zubehör-/Blitzschuh-Adapter wechseln**

Wechseln Sie den Adapter, wenn Sie eine analoge Verbindung mit der Kamera herstellen beziehungsweise die Kamera eines anderen Herstellers verwenden wollen. Weitere Einzelheiten siehe "27) [Zubehör-/Blitzschuh-Adapter" auf Seite 7](#page-6-1).

**1 Entfernen Sie mit einem Kreuzschlitzschraubendreher die beiden Schrauben, mit denen der Adapter (67) befestigt ist.**

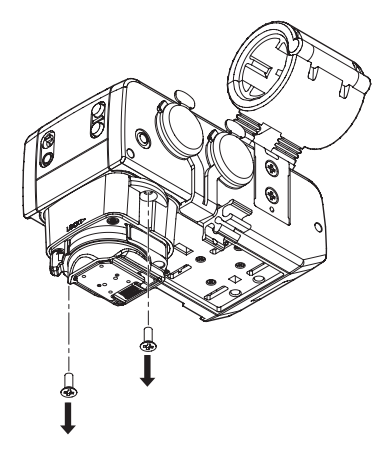

- **2 Nehmen Sie den Adapter ab.**
- **3 Setzen Sie den anderen Adapter ein.**  Achten Sie dabei auf korrekte Ausrichtung.

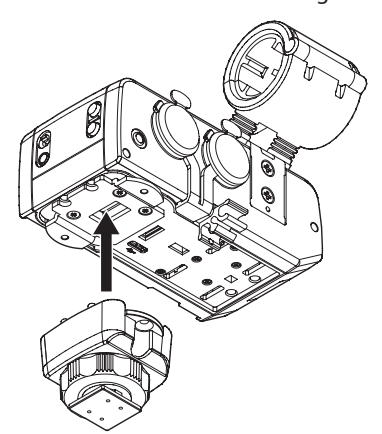

**4 Befestigen Sie den Adapter mit den beiden zuvor entfernten Schrauben.**

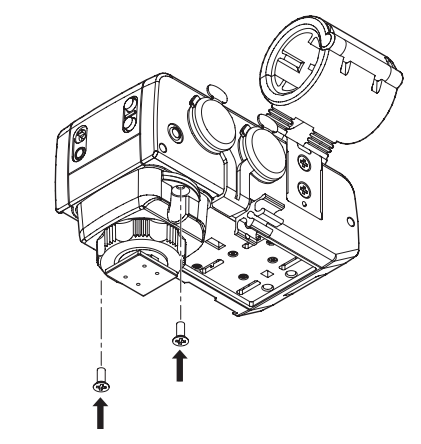

#### **WICHTIG**

*Bringen Sie die dafür vorgesehene Schutzabdeckung für die Anschlüsse an dem entfernten Zubehörschuhadapter an. Andernfalls können beispielsweise Fremdkörpern eindringen und die Anschlüsse beschädigen.*

#### **Die Stromversorgung vorbereiten**

Der CA-XLR2d kann über die Kamera oder Batterien/Akkus mit Strom versorgt werden. Sie können Alkali-Batterien, Nickel-Metallhydrid-Akkus oder Lithium-Batterien der Größe AA verwenden.

Verwenden Sie Batterien/Akkus, wenn einer der folgenden Punkte auf die Stromversorgung durch eine Kamera zutrifft:

- Die Kamera liefert keinen Strom
- Sie wollen den Akku der Kamera nicht benutzen
- Die Stromversorgung durch die Kamera ist aufgrund des Zustands des Kamera-Akkus oder der Betriebsart nicht möglich

#### 8 **Stromversorgung durch die Kamera**

Bestimmte Kameras können den CA-XLR2d direkt mit Strom versorgen. Eine Übersicht der unterstützten Kameramodelle finden Sie auf unserer Website (https://tascam.de/downloads/ CA-XLR2d ). Oder wenden Sie sich an den Tascam-Kundendienst.

#### <span id="page-8-0"></span>8 **Batteriebetrieb**

Nutzen Sie den mitgelieferten Batteriehalter, um den CA-XLR2d mit Batteriestrom zu versorgen.

#### **WICHTIG**

- **•** *Verwenden Sie keine Zink-Kohle-Batterien mit diesem Gerät.*
- **•** *NiMH-Akkus können über den CA-XLR2d nicht aufgeladen werden. Verwenden Sie hierfür ein handelsübliches Ladegerät.*
- **•** *Wenn Sie den Batteriehalter nicht verwenden, bringen Sie die untere Anschlussabdeckung am CA-XLR2d an. Andernfalls können beispielsweise Fremdkörpern eindringen und die Anschlüsse beschädigen.*
- **1 Entfernen Sie die Abdeckung des Batteriehalters (**f**).**
- **2 Legen Sie zwei Batterien des Typs AA ein.** 
	- Achten Sie dabei auf die Markierungen für die richtige Polarität ( $\oplus$  und  $\ominus$ ).

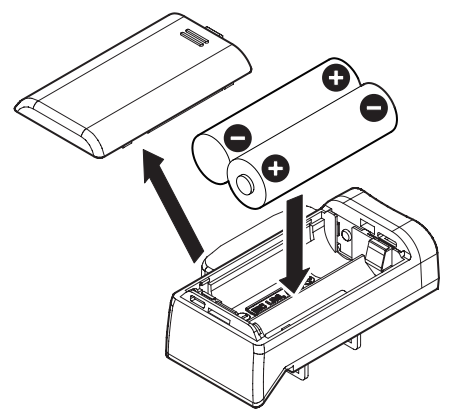

- **3 Setzen Sie die Batteriefachabdeckung wieder ein.**
- **4 Nehmen Sie die Schutzkappe für den Anschlussstecker ab.**

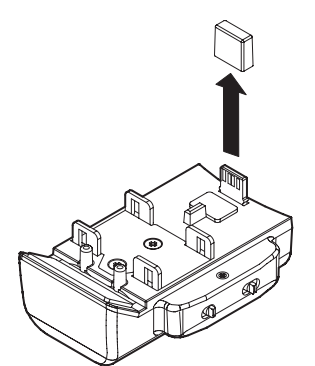

**5 Entfernen Sie die Schutzabdeckung auf der Unterseite des CA-XLR2d und befestigen Sie den Batteriehalter.**

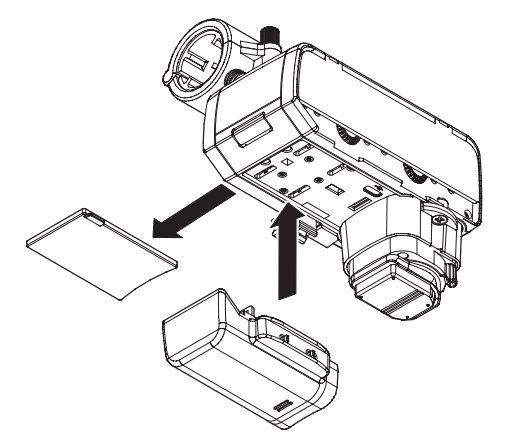

#### **WICHTIG**

*Wenn der Schalter BATTERY POWERED (*g*) am Batteriehalter beim Anschließen an das Gerät auf ON gestellt war, müssen Sie ihn einmal auf OFF und dann wieder auf ON stellen, damit die Batterien/Akkus genutzt werden.*

**6** Stellen Sie den Schalter 26 auf den verwendeten Batterie**typ.**

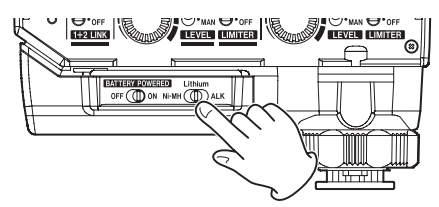

**7 Stellen Sie den Schalter BATTERY POWERED (**g**) auf ON, um den Batteriebetrieb zu aktivieren.**

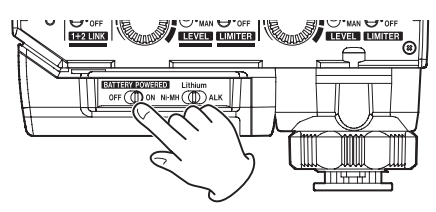

#### **Anmerkung**

*Phantomspeisung für Kondensatormikrofone belastet die Stromversorgung stark. Wenn Sie Kondensatormikrofone im Batteriebetrieb verwenden, verkürzt sich die Betriebszeit aufgrund des Stromverbrauchs des Mikrofons / der Mikrofone.*

#### <span id="page-9-2"></span><span id="page-9-0"></span>**Mit einer Kamera verbinden**

Nach der zuvor beschriebenen Vorbereitung können Sie den CA-XLR2d mit der Kamera verbinden.

#### **WICHTIG**

- **•** *Vergewissern Sie sich immer, dass sowohl der CA-XLR2d als auch die Kamera ausgeschaltet sind, bevor Sie sie miteinander verbinden.*
- **•** *Halten Sie die miteinander verbundenen Geräte nicht am CA-XLR2d fest. Andernfalls könnten der Zubehörschuh oder andere Teile der Geräte beschädigt werden.*
- **•** *Trennen Sie den CA-XLR2d von der Kamera, wenn Sie ihn nicht verwenden.*

#### <span id="page-9-1"></span>**Den CA-XLR2d-C oder CA-XLR2d-F an einer Kamera befestigen**

**1 Lösen Sie den Verriegelungshebel (**k**) oder das Feststellrad (**l**), und entfernen Sie die Schutzabdeckung des Schuhs.**

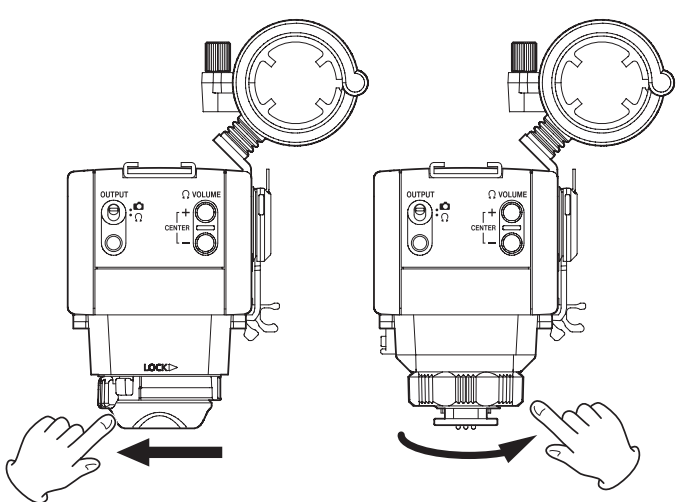

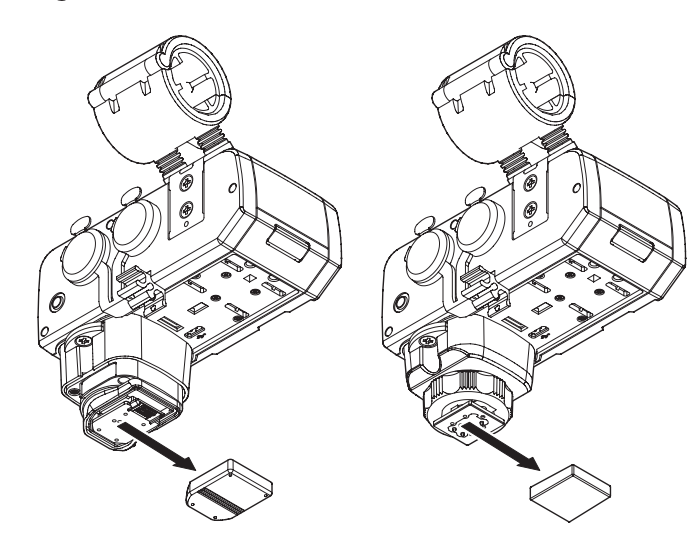

**2 Befestigen Sie den CA-XLR2d in der richtigen Ausrichtung am Zubehörschuh der Kamera, indem Sie ihn ganz hineinschieben.**

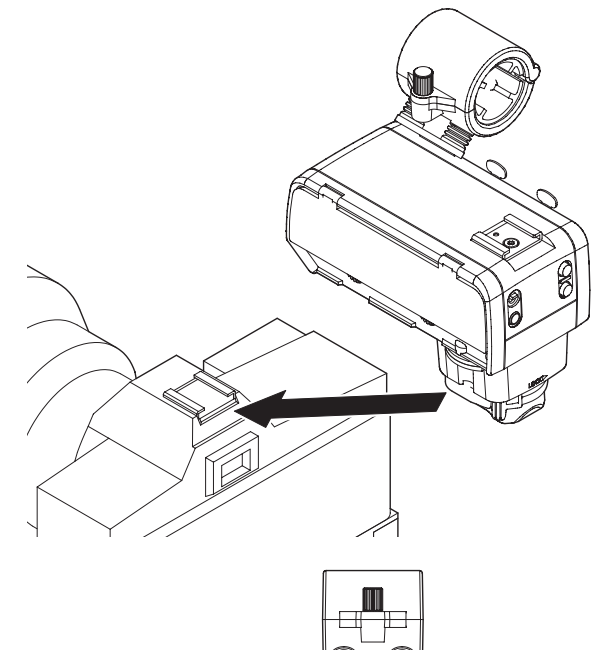

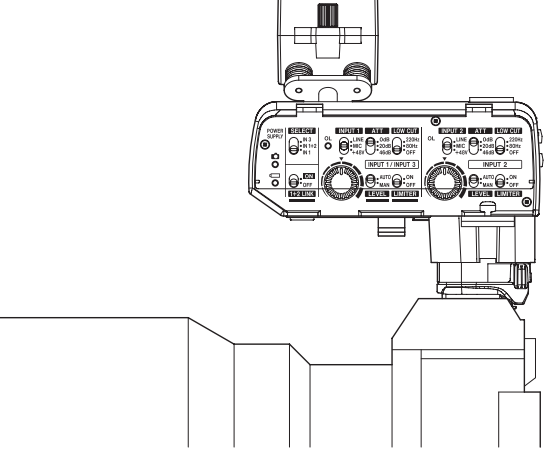

**3 Nutzen Sie den Verriegelungshebel (**k**) oder das Feststellrad (**l**), um den CA-XLR2d zu sichern.**

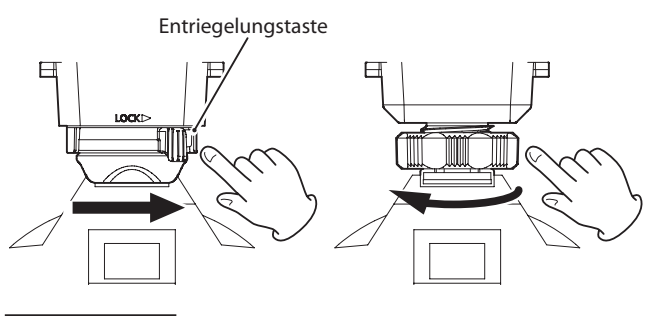

**Anmerkung**

*Um einen CA-XLR2d-C zu entfernen, lösen Sie den Verriegelungshebel, indem Sie gleichzeitig die Entriegelungstaste drücken.* 

#### <span id="page-10-1"></span><span id="page-10-0"></span>**Den CA-XLR2d-AN an einer Kamera befestigen und mit dem Analogeingang verbinden**

**1** Lösen Sie das Feststellrad (29).

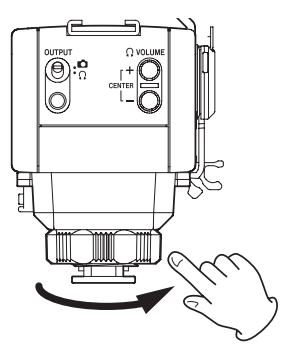

**2 Befestigen Sie den CA-XLR2d in der richtigen Ausrichtung am Zubehörschuh der Kamera, indem Sie ihn ganz hineinschieben.**

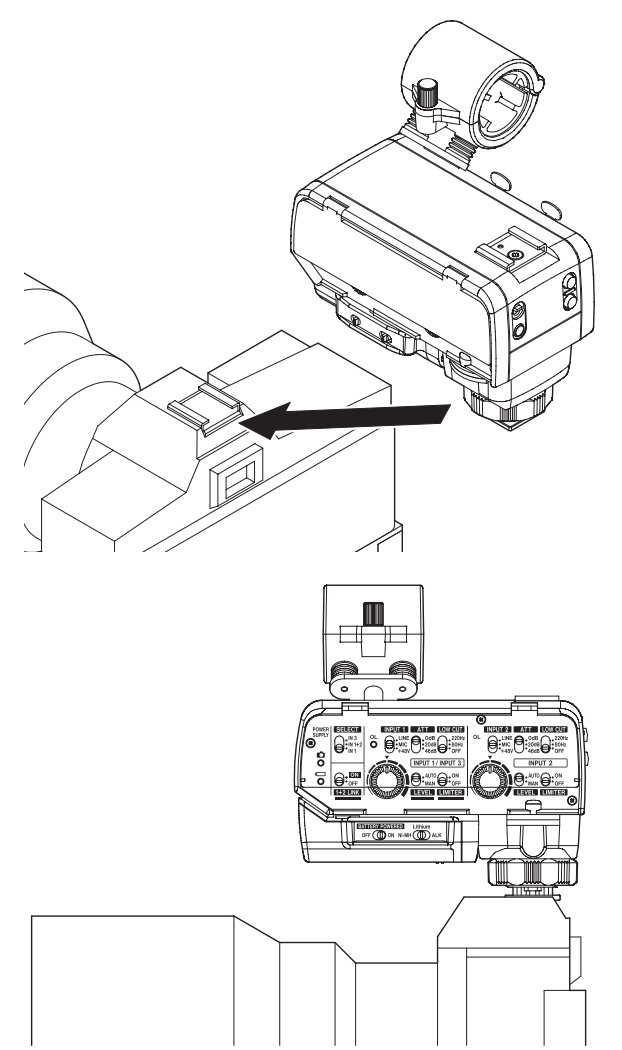

**3** Sichern Sie den CA-XLR2d mit dem Feststellrad (29).

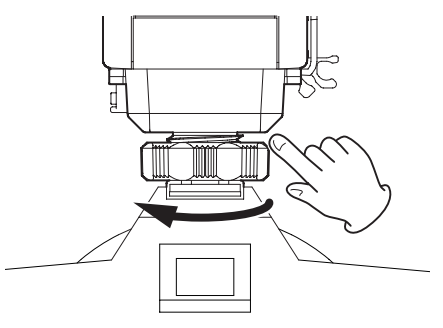

**4 Verbinden Sie den Anschluss OUTPUT (**t**) mit dem Toneingang der Kamera.** 

Verwenden Sie dafür das mitgelieferte Kabel mit Mini-Stereoklinkensteckern.

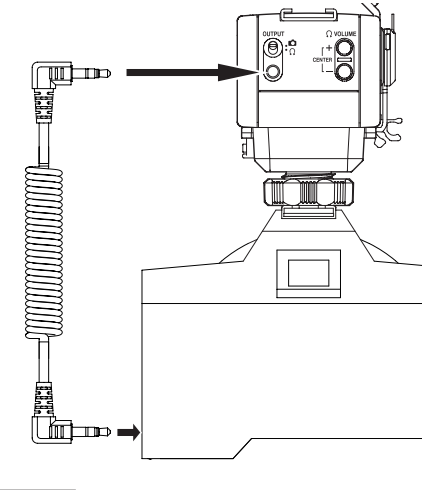

#### **WICHTIG**

- **•** *Nutzen Sie die Stellung Kopfhörer ( ) nicht mit einer analogen Verbindung zu einer Kamera. Wenn Sie mit den Tasten VOLUME +/– (*y*) nahezu den Maximalpegel einstellen, kann je nach Empfindlichkeit der Kameraeingang überlastet und beschädigt werden.*
- **•** *Wenn Sie den CA-XLR2d nicht verwenden, bringen Sie die Anschlussabdeckung am Zubehör-/Blitzschuh-Adapter an. Andernfalls können beispielsweise Fremdkörpern eindringen und die Anschlüsse beschädigen.*
- **5 Stellen Sie den Schalter OUTPUT** ( $\circled{a}$ ) auf Kamera ( $\circled{a}$ ).

#### <span id="page-11-0"></span>**Mikrofone anschließen**

In diesem Abschnitt erfahren Sie, wie Sie Mikrofone und andere Audioquellen anschließen und wie Sie die verschiedenen Einstellungen vornehmen.

#### <span id="page-11-1"></span>**Ein einzelnes Mikrofon mit Phantomspeisung anschließen**

#### **WICHTIG**

- **•** *Schalten Sie den Batteriepack oder die Kamera aus, bevor Sie ein Mikrofon oder ein anderes Gerät anschließen oder trennen.*
- **•** *Achten Sie vor dem Verbinden/Trennen außerdem darauf, dass der Schalter INPUT 1 (*4*) nicht auf +48V eingestellt ist. Andernfalls kann es zu lauten Geräuschen kommen, die Ihr Gehör oder Ihre Geräte schädigen.*
- **•** *Stellen Sie den Schalter INPUT 1 (*4*) nicht auf +48V, wenn das angeschlossene Mikrofon keine Phantomspeisung benötigt.*
- **1 Optional: Lösen Sie die Schraube des Mikrofonhalters und klappen Sie ihn auf.**

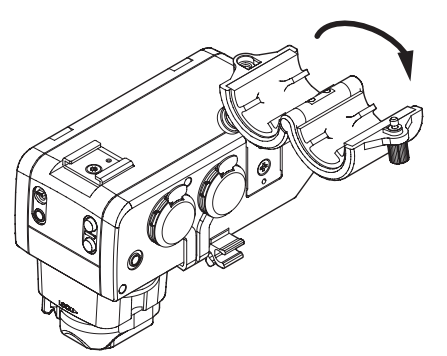

**2 Optional: Setzen Sie das Mikrofon ein und schließen Sie den Mikrofonhalter wieder, während Sie das Mikrofon in seiner Position halten. Drehen Sie dann die Schraube fest.**

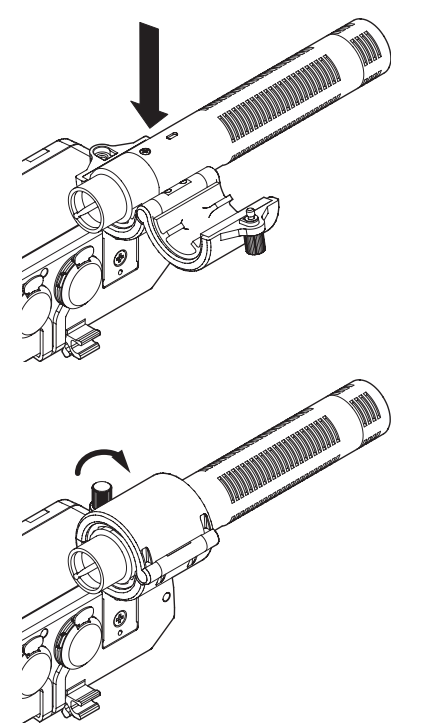

**3 Verbinden Sie das Kabel des Mikrofons mit dem Anschluss INPUT 1 (**i**).**

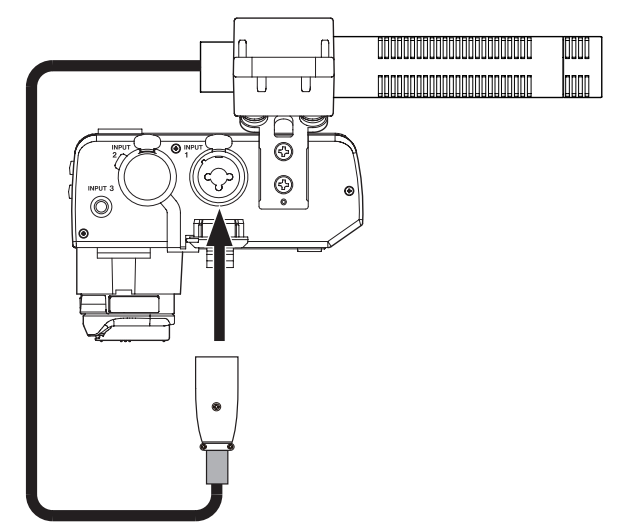

**4 Wenn das Kabel lang ist, befestigen Sie es mit der Kabelhalterung, damit es nicht im Weg ist.**

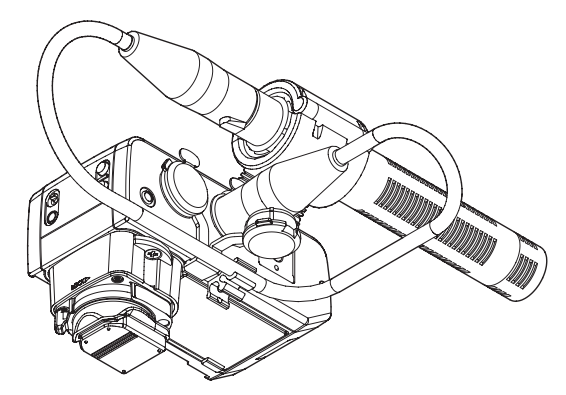

**5 Stellen Sie den Schalter SELECT (**2**) auf IN 1 und INPUT 1 (**4**) auf MIC oder +48V.**

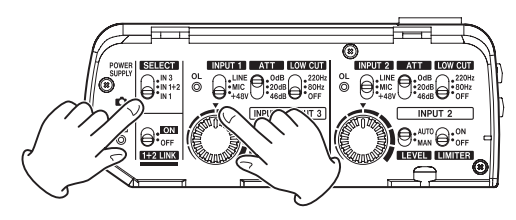

#### **Anmerkung**

- **•** *Der Mikrofonhalter eignet sich für Mikrofone mit einem Durchmesser von 19–23 mm.*
- **•** *Der Mikrofonhalter ist abnehmbar. Schrauben Sie ihn ab, wenn Sie ihn nicht benötigen. [\(Siehe "Den Mikrofonhalter](#page-12-1)  [entfernen" auf Seite 13.\)](#page-12-1)*

#### <span id="page-12-1"></span><span id="page-12-0"></span>**Den Mikrofonhalter entfernen**

Um den Mikrofonhalter abzunehmen, entfernen Sie die zwei Schrauben, die durch die Pfeile gekennzeichnet sind.

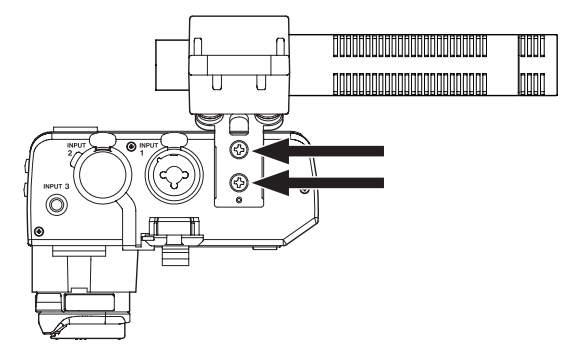

#### **Weitere Verbindungen herstellen**

In diesem Abschnitt erfahren Sie, wie Sie weitere Geräte an den CA-XLR2d anschließen.

#### **Zwei Mikrofone anschließen**

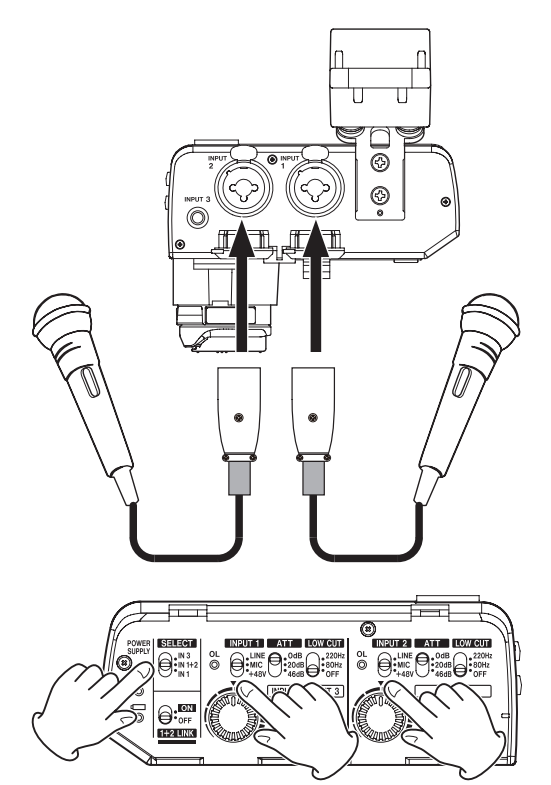

Stellen Sie den Schalter **SELECT** (2) auf **IN 1+2** und die Schalter **INPUT 1** (4) und **INPUT 2** (7) auf **MIC**.

Wenn die Mikrofone Phantomspeisung benötigen, stellen Sie beide Schalter auf **+48V**.

#### <span id="page-13-0"></span>**Mikrofone an die Miniklinkenbuchse anschließen**

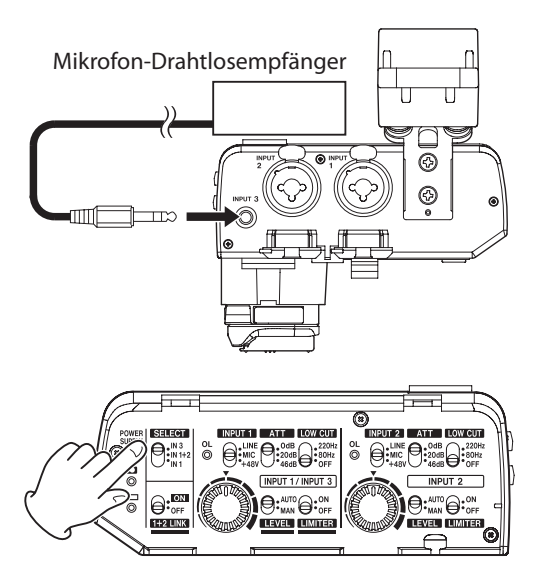

Wenn Sie beispielsweise ein Stereo-Ansteckmikrofon oder den Empfänger eines Drahtlos-Mikrofons anschließen, verbinden Sie es mit dem Anschluss **INPUT 3** (20), und stellen Sie den Schalter **SELECT** (2) auf **IN 3**.

#### **Anmerkung**

*Wenn der Schalter SELECT (*2*) auf IN 3 steht, hat der Schalter INPUT 1 (*4*) keine Wirkung.*

#### **Geräte mit Line-Pegel anschließen**

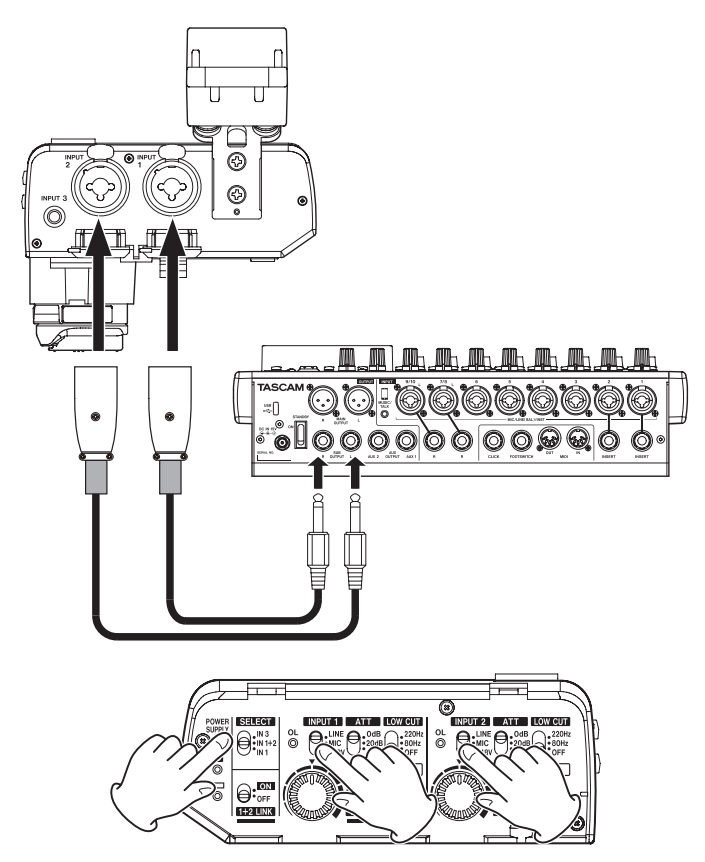

Wenn Sie ein Mischpult oder ein anderes Gerät mit Line-Pegel anschließen, verbinden Sie es über XLR- oder dreipolige Klinkenkabel mit dem CA-XLR2d. Stellen Sie dann die Schalter **INPUT 1** (4) und **INPUT 2** (7) auf **LINE**.

#### **Kopfhörer anschließen**

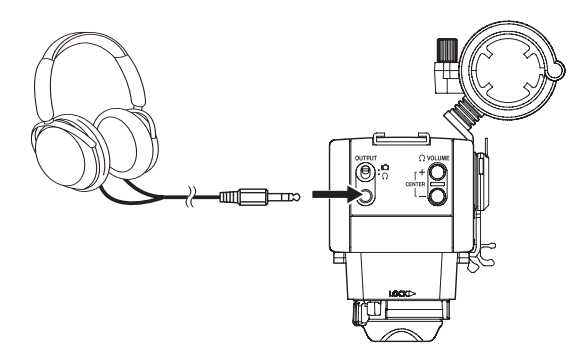

Um das analoge Audiosignal abzuhören, stellen Sie den Schalter **OUTPUT** (14) auf Kopfhörer ( $\Omega$ ), und verbinden Sie Ihre Kopfhörer oder Ohrhörer mit dem Anschluss **OUTPUT** (15). Nutzen Sie dann die Tasten **O VOLUME** +/- (16), um die Kopfhörerlautstärke anzupassen.

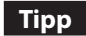

*Über den Kopfhörerausgang des CA-XLR2d können Sie das Tonsignal mit geringerer Latenzzeit als über die Kopfhörerbuchse der Kamera abhören.*

<span id="page-14-0"></span>Damit der CA-XLR2d mit der Kamera verwendet werden kann, sind verschiedene weitere Schritte erforderlich. Diese sind abhängig davon, welches Kameramodell, welchen Blitzschuh-Adapter und welche Stromquelle Sie verwenden. Bei Verwendung des CA-AK1-AN arbeitet der CA-XLR2d im Standalone-Betrieb und benötigt Batterien beziehungsweise Akkus.

#### **Die Stromversorgung herstellen**

#### **CA-XLR2d-C, CA-XLR2d-F**

- 8 **Stromversorgung durch die Kamera**
- **1 Stellen Sie den Schalter BATTERY POWERED (**g**) auf OFF.**
- **2 Schalten Sie die Kamera ein und stellen Sie den Betriebsmodus auf Videoaufnahme.**

Die Kamera dient nun als Stromquelle für den CA-XLR2d und die Anzeige **POWER SUPPLY Q**(1) leuchtet.

Wenn sich die Eingangspegelanzeige auf dem Kameradisplay entsprechend dem Eingangssignal bewegt, funktioniert die Audioübertragung.

#### **Anmerkung**

*Je nach Kameramodell erscheint auf dem Display möglicherweise ein Symbol für eine Verbindung mit dem Zubehörschuh.*

#### 8 **Batteriebetrieb**

- **1 Stellen Sie den Schalter BATTERY POWERED (**g**) zunächst auf OFF.**
- **2 Schalten Sie die Kamera ein und stellen Sie den Betriebsmodus auf Videoaufnahme.**

Die Kamera dient nun als Stromquelle für den CA-XLR2d und die Anzeige **POWER SUPPLY O** (1) leuchtet.

#### **Anmerkung**

*Je nach Kameramodell erscheint auf dem Display möglicherweise ein Symbol für eine Verbindung mit dem Zubehörschuh.*

**3 Stellen Sie den Schalter BATTERY POWERED (**g**) auf ON.**

Die Batterien/Akkus dienen nun als Stromquelle für den CA-XLR2d und die Anzeige **POWER SUPPLY** (1) leuchtet.

Wenn sich die Eingangspegelanzeige auf dem Kameradisplay entsprechend dem Eingangssignal bewegt, funktioniert die Audioübertragung.

#### **WICHTIG**

- **•** *Da CA-XLR2d-C und CA-XLR2d-F mit der Kamera kommunizieren, können diese Modelle nicht allein mit Batterien betrieben werden, wenn die Kamera keinen Strom liefert.*
- **•** *Da beim Betätigen des Schalters BATTERY POWERED (*g*) das Eingangssignal stummgeschaltet wird, sollten Sie die Aufnahme mit der Kamera vorher vorübergehend stoppen.*
- **•** *Wenn Sie die Kamera mit angebrachtem CA-XLR2d einschalten oder vom Standbild- in den Filmmodus wechseln, dauert es etwa vier Sekunden, bis der Ton vom CA-XLR2d in der Kamera ankommt.*

#### **CA-XLR2d-AN**

- **1 Stellen Sie den Schalter BATTERY POWERED (**g**) zunächst auf OFF.**
- **2 Schalten Sie die Kamera ein und stellen Sie den Betriebsmodus auf Videoaufnahme.**
- **3 Stellen Sie den Schalter BATTERY POWERED (**g**) auf ON.** Die Batterien/Akkus dienen nun als Stromquelle für den CA-XLR2d und die Anzeige **POWER SUPPLY** (1) leuchtet.

Wenn sich die Eingangspegelanzeige auf dem Kameradisplay entsprechend dem Eingangssignal bewegt, funktioniert die Audioübertragung.

#### **WICHTIG**

- **•** *Wenn bei Verwendung eines CA-XLR2d-AN der Schalter BATTERY POWERED (*g*) auf ON steht, werden die Batterien entleert. Stellen Sie ihn deshalb auf OFF, wenn Sie fertig sind.*
- **•** *Da das Eingangssignal beim Betätigen des Schalters BATTERY POWERED (*g*) stummgeschaltet wird, sollten Sie die Aufnahme mit der Kamera vorher vorübergehend stoppen.*

#### <span id="page-15-0"></span>**Die Toneinstellungen anpassen**

Wenn sichergestellt ist, dass an der Kamera nichts mehr eingestellt werden muss, stellen Sie die Eingangspegelregler (9, 12) entsprechend ein. Behalten Sie dabei die Pegelanzeigen auf dem Kameradisplay im Blick.

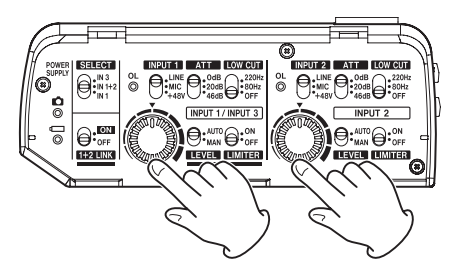

Passen Sie den Ton an, während Sie ihn gleichzeitig abhören.

#### **Das aufzuzeichnende Tonsignal überprüfen**

Sie können das Tonsignal, das Sie mit der Kamera aufnehmen wollen, entweder über den CA-XLR2d oder die Kamera abhören.

#### **Tipp**

*Über den Kopfhörerausgang des CA-XLR2d hören Sie das Tonsignal mit geringerer Latenzzeit als über die Kopfhörerbuchse der Kamera.*

#### 8 **Abhören über den CA-XLR2d-C oder CA-XLR2d-F**

Stellen Sie den Schalter **OUTPUT** (14) auf Kopfhörer ( $\Omega$ ), und hören Sie sich das Signal an.

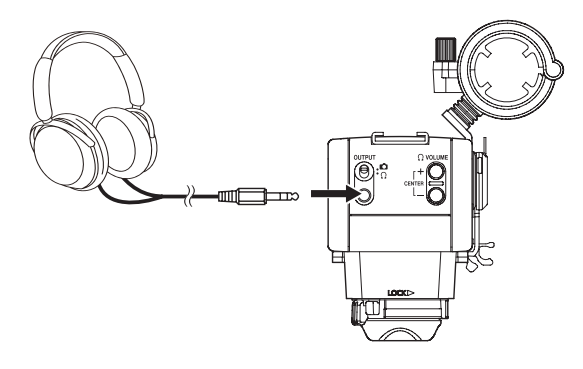

#### **Anmerkung**

*Wenn der Schalter OUTPUT* (14) auf Kamera ( $\Box$ ) steht, können *Sie die Tasten VOLUME +/− (*y*) nicht zum Anpassen der Lautstärke verwenden.*

#### <span id="page-15-1"></span>8 **Abhören über den CA-XLR2d-AN**

Zum Abhören des analogen Tonsignals mit einem CA-XLR2d-AN ist ein Splitterkabel erforderlich.

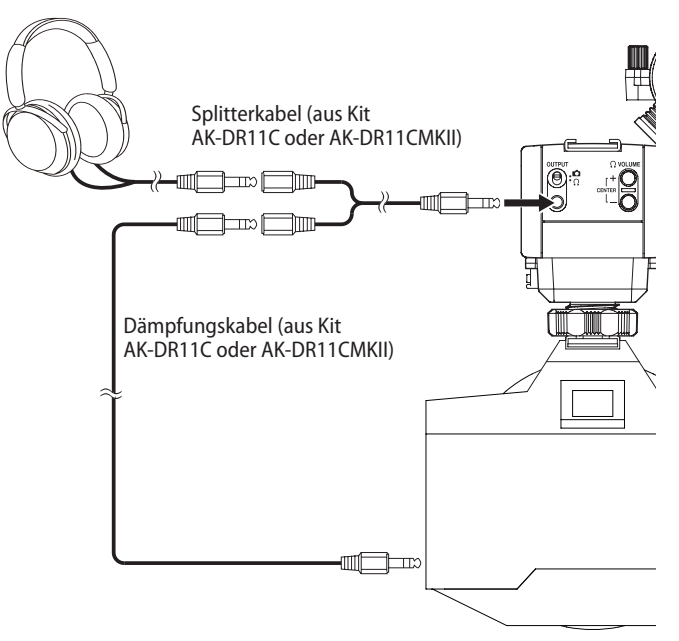

Stellen Sie den Schalter **OUTPUT** (14) auf Kopfhörer ( $\Omega$ ). Verwenden Sie Splitter- und Dämpfungskabel aus den Kits TASCAM AK-DR11C oder AK-DR11CMKII, um den Anschluss **OUTPUT** (15) mit der Kamera und einem Kopf- oder Ohrhörer zu verbinden.

#### **WICHTIG**

- **•** *Verbinden Sie den Anschluss OUTPUT in der Einstellung Kopfhörer ( ) nicht mit dem Analogeingang einer Kamera, ohne ein Dämpfungskabel zu verwenden. Wenn Sie mit den Tasten VOLUME +/– (*y*) nahezu den Maximalpegel einstellen, kann je nach Empfindlichkeit der Kameraeingang überlastet und beschädigt werden.*
- **•** *Wenn Sie den CA-XLR2d während der Aufnahme berühren, werden möglicherweise Geräusche aufgezeichnet.*
- **•** *Während der Videoaufzeichnung werden eventuell Betriebsgeräusche und andere Aktivitäten der Kamera und des Objektivs aufgezeichnet.*
- **•** *Der CA-XLR2d funktioniert möglicherweise nicht richtig in der Nähe von Funktürmen und anderen Quellen, die starke Funkwellen oder Magnetismus freisetzen.*
- **•** *Halten Sie den CA-XLR2d immer fest, wenn Sie die Schalter bedienen und die Mikrofonausrichtung ändern. Starke Krafteinwirkung auf die Anschlussteile kann den CA-XLR2d und die Kamera beschädigen.*

#### **Tipp**

*Um den maximalen Nutzen aus den hochwertigen Mikrofonvorverstärkern des CA-XLR2d zu ziehen, stellen Sie die Eingangspegel am CA-XLR2d möglichst hoch ein (ohne zu übersteuern).*

#### 8 **Abhören über die Kamera**

Schließen Sie Ihren Kopfhörer direkt an die Kamera an.

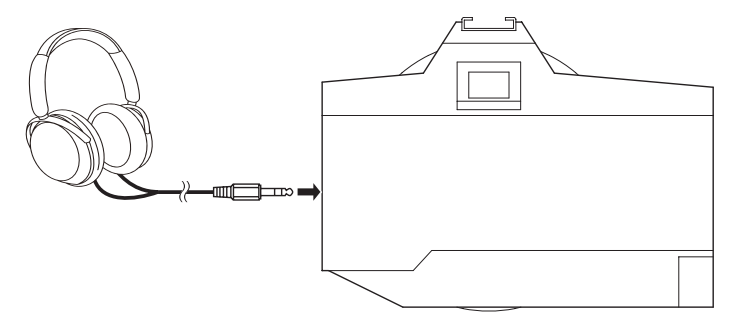

# <span id="page-17-0"></span>5 – Problembehebung

Sollten Sie bei der Benutzung des CA-XLR2d auf Schwierigkeiten stoßen, probieren Sie bitte zunächst die folgenden Lösungsvorschläge aus, bevor Sie ihn zur Reparatur einliefern.

Wenn Sie das Problem damit nicht beheben konnten, wenden Sie sich bitte an Ihren Fachhändler oder an einen Tascam-Servicepartner.

#### 8 **Der CA-XLR2d lässt sich nicht einschalten**

- **−** Vergewissern Sie sich, dass er vollständig auf dem Zubehörschuh der Kamera montiert ist.
- **−** Überprüfen Sie, ob die Batterien richtig eingelegt sind und noch Strom haben.
- **−** Wenn der Schalter **BATTERY POWERED** (g) am Batteriehalter beim Anschließen an das Gerät auf **ON** gestellt war, müssen Sie ihn einmal auf **OFF** und dann wieder auf **ON** stellen, damit die Batterien/Akkus genutzt werden.

#### 8 **Es wird kein Ton ausgegeben**

- **−** Wenn die Anzeige **POWER SUPPLY** (1) schnell blinkt, sind die Batterien/Akkus fast leer und das Gerät schaltet sich in Kürze aus. Legen Sie neue Batterien oder geladene Akkus ein.
- **−** Stellen Sie sicher, dass die Kopfhörerlautstärke aufgedreht ist.

#### 8 **Nach dem Einschalten der Kamera wird ein Fehler angezeigt / Die Stromversorgung des CA-XLR2d ist unterbrochen**

- **−** Vergewissern Sie sich, dass der CA-XLR2d korrekt auf dem Zubehörschuh der Kamera montiert ist.
- **−** Schalten Sie die Kamera einmal aus und wieder ein, um sie neu zu starten.
- **−** Wenn dynamische Mikrofone angeschlossen sind und die Schalter **INPUT 1** (4) oder **INPUT 2** (7) fälschlicherweise auf **+48V** stehen, wird die Stromversorgung möglicherweise überlastet. In der Folge könnte die Stromversorgung durch die Kamera unterbrochen werden. Stellen Sie die beiden Wahlschalter immer auf **MIC**, wenn dynamische Mikrofone angeschlossen sind.
- **−** Möglicherweise sind Einschränkungen\* der Stromversorgung der Kamera die Ursache. Verwenden Sie den mitgelieferten Batteriehalter (24), um den CA-XLR2d mit Batterien/Akkus zu betreiben. (Siehe "Batteriebetrieb" auf [Seite 9.\)](#page-8-0)
- **−** Je nach Stromverbrauch der verwendeten Mikrofone können Fehler aufgrund von Einschränkungen\* der Kamerastromversorgung auftreten. Schließen Sie andere Mikrofone an.
- Sehen Sie in der Liste der kompatiblen Kameramodelle nach, ob Einschränkungen der Kamerastromversorgung bekannt sind.

#### 8 **Die Übersteuerungsanzeigen (OL) für INPUT 1 und INPUT 2 blinken beim Einschalten des Geräts**

Wenn die Firmwareversionen für das Gerät und den Zubehörschuh-Adapter nicht übereinstimmen, blinken beide Übersteuerungsanzeigen (**OL ,** 3). Die Ursache könnte sein, dass der CA-XLR2d bei getrenntem Zubehörschuh-Adapter aktualisiert wurde. Verbinden Sie den Zubehörschuh-Adapter mit dem CA-XLR2d und aktualisieren Sie die Firmware erneut.

#### ■ Die angezeigte Batterieladung nimmt schnell ab

Stellen Sie den verwendeten Batterietyp ein, da die Anzeige der verbleibenden Batterieladung abhängig vom Batterietyp ermittelt wird.

#### 8 **Das Eingangssignal ist nicht zu hören**

Wenn Sie die Kamera einschalten, während die Schalter **INPUT** (4, 7) auf **+48V** stehen, reicht möglicherweise die Stromversorgung der Kamera nicht aus. In der Folge wird die Verbindung unterbrochen und das Eingangssignal stummgeschaltet. Vergewissern Sie sich immer, dass sich die Pegelanzeigen der Kamera bewegen, bevor Sie mit der Videoaufnahme beginnen. Wenn das Eingangssignal stummgeschaltet ist, betreiben Sie den CA-XLR2d mit Batterien, oder verwenden Sie Mikrofone, die weniger Strom verbrauchen.

#### <span id="page-18-0"></span>**Allgemein**

- 8 **Abtastraten\*** 48 kHz, 96 kHz
- 8 **Wortbreite der Quantisierung\***
	- 16 Bit, 24 Bit
	- \* Abtastrate und Wortbreite hängen von den Kameraeinstellungen ab
- 8 **Anzahl der Eingangskanäle** 2 (maximal)

#### **Analoge Audioeingänge**

#### 8 **Mikrofoneingänge (symmetrisch)**

**Anschluss INPUT 1, 2 (Phantomspeisung nur über XLR)** Anschlusstyp: XLR-3-31 (1: Masse, 2: heiß (+), 3: kalt (–)) 6,3-mm-Klinkenbuchse, 3-polig (Spitze: heiß (+), Ring: kalt (–), Hülse: Masse)

#### **Schalter INPUT 1, 2 in Stellung MIC**

Eingangsimpedanz: ≥2 kΩ Maximaler Eingangspegel: +6 dBu (Schalter **ATT** in Stellung 46 dB) Minimaler Eingangspegel: –60 dBu (Schalter **ATT** in Stellung 0 dB) Verstärkungsbereich: 66 dB

#### **Schalter INPUT 1, 2 in Stellung LINE**

Eingangsimpedanz: ≥10 kΩ Maximaler Eingangspegel: +24 dBu Nominaler Eingangspegel: +4 dBu Verstärkungsbereich: 66 dB

0 dBu entspricht 0,775 Vrms

#### ■ Mikrofoneingang (unsymmetrisch)

#### **Anschluss INPUT 3**

**(mit Stromversorgung für Kleinmikrofone)** Anschlusstyp: 3,5-mm-Stereoklinkenbuchse Eingangsimpedanz: ≥2 kΩ Maximaler Eingangspegel: +6 dBV (Schalter **ATT** in Stellung 46 dB) Minimaler Eingangspegel: −60 dBV (Schalter **ATT** in Stellung 0 dB) Verstärkungsbereich: 66 dB Versorgungsspannung: 2,7 V

0 dBV entspricht 1,0 Vrms

#### **Analoger Audioausgang**

8 **Kopfhörer-/Kameraausgang (unsymmetrisch)**

#### **Anschluss OUTPUT**

Anschlusstyp: 3,5-mm-Stereoklinkenbuchse Ausgangspegel: 0,29 Vrms (fest, Schalter **OUTPUT** in Stellung  $\bullet$ ) 0,5 Vrms (Kopfhörerlautstärke auf Maximum, Schalter **OUTPUT** in Stellung  $\Omega$ )

Empfohlene Kopfhörerimpedanz: 16–250 Ω

#### **Leistungsdaten Audio**

- 8 **Äquivalentes Eingangsrauschen der Mikrofonvorverstärker**
	- −120 dBu (150 Ω, Verstärkung auf Maximum, A-bewertet)
- 8 **Dynamikumfang** ≥95 dB (22-kHz-Tiefpassfilter, A-bewertet)

#### 8 **Frequenzbereich**

20 Hz − 20 kHz, +0,5 dB / −1,0 dB (XLR bis Digitaleingang, Fs 48 kHz) 20 Hz − 40 kHz, +0,5 dB / −1,0 dB (XLR bis Digitaleingang, Fs 96 kHz)

#### **Stromversorgung und sonstige Daten**

#### 8 **Stromversorgung**

- **−** 2 AA-Zellen (Alkaline-Batterien, NiMH-Akkus oder Lithium-Batterien)
- **−** Über den Blitzschuh einer kompatiblen Kamera

#### 8 **Leistungsaufnahme**

2,0 W (maximal)

### 6 – Technische Daten

8 **Ungefähre Betriebszeit mit Batterien/Akkus (Dauerbetrieb)**

#### **WICHTIG**

*Bei Nutzung der Phantomspeisung verringert sich die Betriebszeit je nach den verwendeten Mikrofonen.*

#### **Alkaline-Batterien (Evolta)**

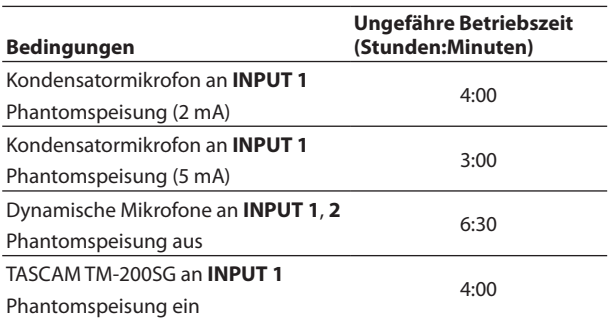

Weitere Einstellungen:

Eingangspegelregler in Mittelstellung, **ATT**: **0 dB**, **LEVEL**: **MAN**, **LIMITER**: **OFF**

#### **NiMH-Akkus (Eneloop)**

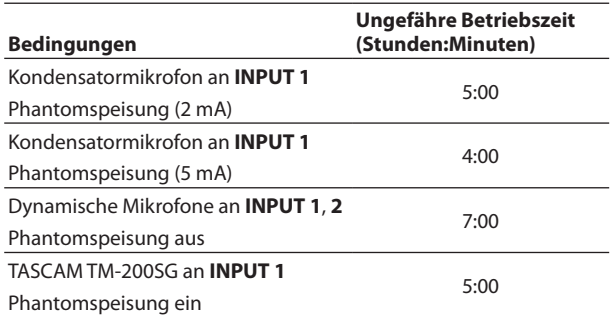

Weitere Einstellungen:

Eingangspegelregler in Mittelstellung, **ATT**: **0 dB**, **LEVEL**: **MAN**, **LIMITER**: **OFF**

#### **Lithium-Batterien (Energizer Ultimate Lithium)**

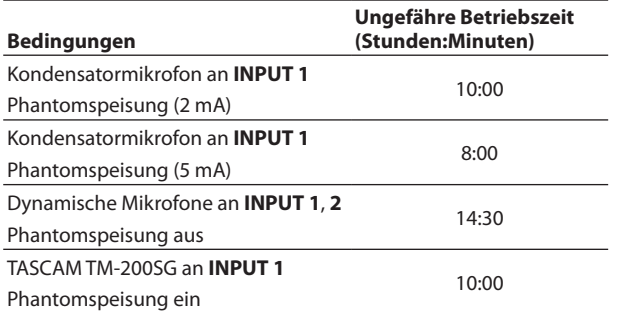

Weitere Einstellungen: Eingangspegelregler in Mittelstellung, **ATT**: **0 dB**, **LEVEL**: **MAN**, **LIMITER**: **OFF**

 $\blacksquare$  Abmessungen ( $B \times H \times T$ ) 88 mm × 119 mm × 110 mm

#### 8 **Gewicht**

CA-XLR2d-C: 341 g (ohne hervorstehende Teile, mit Mikrofonhalter, ohne Batteriehalter) CA-XLR2d-F: 331 g

(ohne hervorstehende Teile, mit Mikrofonhalter, ohne Batteriehalter)

CA-XLR2d-AN: 357 g

(ohne hervorstehende Teile, mit Mikrofonhalter und Batteriehalter)

8 **Zulässiger Betriebstemperaturbereich**  $0-40 °C$ 

#### <span id="page-20-0"></span>**Maßzeichnungen**

8 **CA-XLR2d-C**

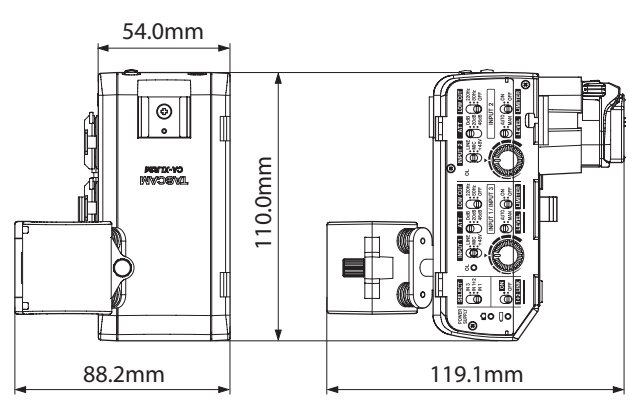

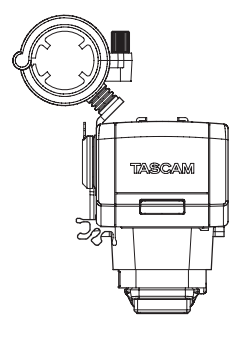

# **119.1mm** 119.1mm 119.1mm

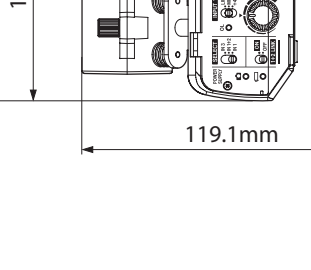

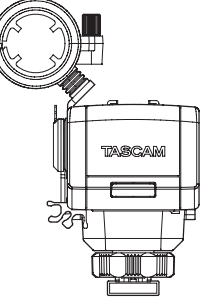

8 **CA-XLR2d-F**

54.0mm

 $\overline{\circ}$ 

- Abbildungen können teilweise vom tatsächlichen Erscheinungsbild des Produkts abweichen.
- Änderungen an Konstruktion und technischen Daten vorbehalten.

#### 8 **CA-XLR2d-AN**

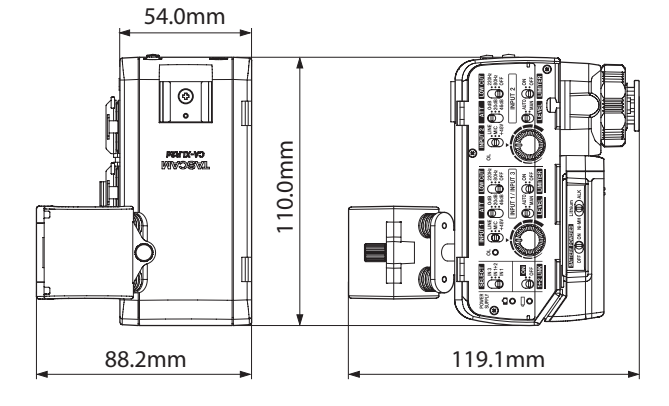

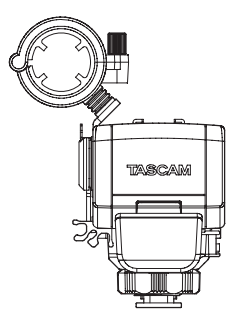

#### <span id="page-21-0"></span>**Software Licensing**

#### **CMSIS Core header files**

Copyright (C) 2009-2015 ARM Limited. All rights reserved.

Redistribution and use in source and binary forms, with or without modification, are permitted provided that the following conditions are met:

- Redistributions of source code must retain the above copyright notice, this list of conditions and the following disclaimer.
- Redistributions in binary form must reproduce the above copyright notice, this list of conditions and the following disclaimer in the documentation and/or other materials provided with the distribution.
- Neither the name of ARM LIMITED nor the names of its contributors may be used to endorse or promote products derived from this software without specific prior written permission.

THIS SOFTWARE IS PROVIDED BY THE COPYRIGHT HOLDERS AND CONTRIBUTORS "AS IS" AND ANY EXPRESS OR IMPLIED WARRANTIES, INCLUDING, BUT NOT LIMITED TO, THE IMPLIED WARRANTIES OF MERCHANTABILITY AND FITNESS FOR A PARTICULAR PURPOSE ARE DISCLAIMED. IN NO EVENT SHALL THE COPYRIGHT OWNER OR CONTRIBUTORS BE LIABLE FOR ANY DIRECT, INDIRECT, INCIDENTAL, SPECIAL, EXEMPLARY, OR CONSEQUENTIAL DAMAGES (INCLUDING, BUT NOT LIMITED TO, PROCUREMENT OF SUBSTITUTE GOODS OR SERVICES; LOSS OF USE, DATA, OR PROFITS; OR BUSINESS INTERRUPTION) HOWEVER CAUSED AND ON ANY THEORY OF LIABILITY, WHETHER IN CONTRACT, STRICT LIABILITY, OR TORT (INCLUDING NEGLIGENCE OR OTHERWISE) ARISING IN ANY WAY OUT OF THE USE OF THIS SOFTWARE, EVEN IF ADVISED OF THE POSSIBILITY OF SUCH DAMAGE.

#### **KSDK Peripheral Drivers**

Copyright (c) 2013 - 2015 Freescale Semiconductor, Inc. All rights reserved.

Redistribution and use in source and binary forms, with or without modification, are permitted provided that the following conditions are met:

- Redistributions of source code must retain the above copyright notice, this list of conditions and the following disclaimer.
- Redistributions in binary form must reproduce the above copyright notice, this list of conditions and the following disclaimer in the documentation and/or other materials provided with the distribution.
- Neither the name of Freescale Semiconductor, Inc. nor the names of its contributors may be used to endorse or promote products derived from this software without specific prior written permission.

THIS SOFTWARE IS PROVIDED BY THE COPYRIGHT HOLDERS AND CONTRIBUTORS "AS IS" AND ANY EXPRESS OR IMPLIED WARRANTIES, INCLUDING, BUT NOT LIMITED TO, THE IMPLIED WARRANTIES OF MERCHANTABILITY AND FITNESS FOR A PARTICULAR PURPOSE ARE DISCLAIMED. IN NO EVENT SHALL THE COPYRIGHT HOLDER OR CONTRIBUTORS BE LIABLE FOR ANY DIRECT, INDIRECT, INCIDENTAL, SPECIAL, EXEMPLARY, OR CONSEQUENTIAL DAMAGES (INCLUDING, BUT NOT LIMITED TO, PROCUREMENT OF SUBSTITUTE GOODS OR SERVICES; LOSS OF USE, DATA, OR PROFITS; OR BUSINESS INTERRUPTION) HOWEVER CAUSED AND ON ANY THEORY OF LIABILITY, WHETHER IN CONTRACT, STRICT LIABILITY, OR TORT (INCLUDING NEGLIGENCE OR OTHERWISE) ARISING IN ANY WAY OUT OF THE USE OF THIS SOFTWARE, EVEN IF ADVISED OF THE POSSIBILITY OF SUCH DAMAGE.

#### **KSDK Flash / NVM**

Copyright (c) 2010 - 2015 Freescale Semiconductor, Inc. All rights reserved.

Redistribution and use in source and binary forms, with or without modification, are permitted provided that the following conditions are met:

- Redistributions of source code must retain the above copyright notice, this list of conditions and the following disclaimer.
- Redistributions in binary form must reproduce the above copyright notice, this list of conditions and the following disclaimer in the documentation and/or other materials provided with the distribution.
- Neither the name of Freescale Semiconductor, Inc. nor the names of its contributors may be used to endorse or promote products derived from this software without specific prior written permission.

THIS SOFTWARE IS PROVIDED BY THE COPYRIGHT HOLDERS AND CONTRIBUTORS "AS IS" AND ANY EXPRESS OR IMPLIED WARRANTIES, INCLUDING, BUT NOT LIMITED TO, THE IMPLIED WARRANTIES OF MERCHANTABILITY AND FITNESS FOR A PARTICULAR PURPOSE ARE DISCLAIMED. IN NO EVENT SHALL THE COPYRIGHT HOLDER OR CONTRIBUTORS BE LIABLE FOR ANY DIRECT, INDIRECT, INCIDENTAL, SPECIAL, EXEMPLARY, OR CONSEQUENTIAL DAMAGES (INCLUDING, BUT NOT LIMITED TO, PROCUREMENT OF SUBSTITUTE GOODS OR SERVICES; LOSS OF USE, DATA, OR PROFITS; OR BUSINESS INTERRUPTION) HOWEVER CAUSED AND ON ANY THEORY OF LIABILITY, WHETHER IN CONTRACT, STRICT LIABILITY, OR TORT (INCLUDING NEGLIGENCE OR OTHERWISE) ARISING IN ANY WAY OUT OF THE USE OF THIS SOFTWARE, EVEN IF ADVISED OF THE POSSIBILITY OF SUCH DAMAGE.

#### **KSDK H/W Abstraction Layer (HAL)**

Copyright (c) 2013 - 2015 Freescale Semiconductor, Inc. All rights reserved.

Redistribution and use in source and binary forms, with or without modification, are permitted provided that the following conditions are met:

- Redistributions of source code must retain the above copyright notice, this list of conditions and the following disclaimer.
- Redistributions in binary form must reproduce the above copyright notice, this list of conditions and the following disclaimer in the documentation and/or other materials provided with the distribution.
- Neither the name of Freescale Semiconductor, Inc. nor the names of its contributors may be used to endorse or promote products derived from this software without specific prior written permission.

THIS SOFTWARE IS PROVIDED BY THE COPYRIGHT HOLDERS AND CONTRIBUTORS "AS IS" AND ANY EXPRESS OR IMPLIED WARRANTIES, INCLUDING, BUT NOT LIMITED TO, THE IMPLIED WARRANTIES OF MERCHANTABILITY AND FITNESS FOR A PARTICULAR PURPOSE ARE DISCLAIMED. IN NO EVENT SHALL THE COPYRIGHT HOLDER OR CONTRIBUTORS BE LIABLE FOR ANY DIRECT, INDIRECT, INCIDENTAL, SPECIAL, EXEMPLARY, OR CONSEQUENTIAL DAMAGES (INCLUDING, BUT NOT LIMITED TO, PROCUREMENT OF SUBSTITUTE GOODS OR SERVICES; LOSS OF USE, DATA, OR PROFITS; OR BUSINESS INTERRUPTION) HOWEVER CAUSED AND ON ANY THEORY OF LIABILITY, WHETHER IN CONTRACT, STRICT LIABILITY, OR TORT (INCLUDING NEGLIGENCE OR OTHERWISE) ARISING IN ANY WAY OUT OF THE USE OF THIS SOFTWARE, EVEN IF ADVISED OF THE POSSIBILITY OF SUCH DAMAGE.

#### **KSDK MKL17Z4**

Copyright (c) 1997 - 2015 Freescale Semiconductor, Inc. All rights reserved.

Redistribution and use in source and binary forms, with or without modification, are permitted provided that the following conditions are met:

- Redistributions of source code must retain the above copyright notice, this list of conditions and the following disclaimer.
- Redistributions in binary form must reproduce the above copyright notice, this list of conditions and the following disclaimer in the documentation and/or other materials provided with the distribution.
- Neither the name of Freescale Semiconductor, Inc. nor the names of its contributors may be used to endorse or promote products derived from this software without specific prior written permission.

THIS SOFTWARE IS PROVIDED BY THE COPYRIGHT HOLDERS AND CONTRIBUTORS "AS IS" AND ANY EXPRESS OR IMPLIED WARRANTIES, INCLUDING, BUT NOT LIMITED TO, THE IMPLIED WARRANTIES OF MERCHANTABILITY AND FITNESS FOR A PARTICULAR PURPOSE ARE DISCLAIMED. IN NO EVENT SHALL THE COPYRIGHT HOLDER OR CONTRIBUTORS BE LIABLE FOR ANY DIRECT, INDIRECT, INCIDENTAL, SPECIAL, EXEMPLARY, OR CONSEQUENTIAL DAMAGES (INCLUDING, BUT NOT LIMITED TO, PROCUREMENT OF SUBSTITUTE GOODS OR SERVICES; LOSS OF USE, DATA, OR PROFITS; OR BUSINESS INTERRUPTION) HOWEVER CAUSED AND ON ANY THEORY OF LIABILITY, WHETHER IN CONTRACT, STRICT LIABILITY, OR TORT (INCLUDING NEGLIGENCE OR OTHERWISE) ARISING IN ANY WAY OUT OF THE USE OF THIS SOFTWARE, EVEN IF ADVISED OF THE POSSIBILITY OF SUCH DAMAGE.

# **TASCAM** CA-XLR2d

TEAC CORPORATION https://tascam.jp/jp/ Phone: +81-42-356-9143 1-47 Ochiai, Tama-shi, Tokyo 206-8530, Japan

TEAC AMERICA, INC. https://tascam.com/us/ Phone: +1-323-726-0303 10410 Pioneer Blvd., Unit #1, Santa Fe Springs, California 90670, U.S.A

TEAC UK Ltd. https://tascam.eu/ Phone: +44-1923-797205 Luminous House, 300 South Row, Milton Keynes, Buckinghamshire MK9 2FR, UK

TEAC EUROPE GmbH **https://tascam.de/**  $\blacksquare$ Telefon: +49-611-71580 Bahnstrasse 12, 65205 Wiesbaden-Erbenheim, Deutschland

TEAC SALES & TRADING (SHENZHEN) CO., LTD https://tascam.cn/cn/ Phone: +86-755-88311561~2 Room 817, Xinian Center A, Tairan Nine Road West, Shennan Road, Futian District, Shenzhen, Guangdong Province 518040, China